**Exploring Virtual Reality with Google Tour Creator in and out of the Languages Classroom Global C.R.E.D 2nd December 2020**

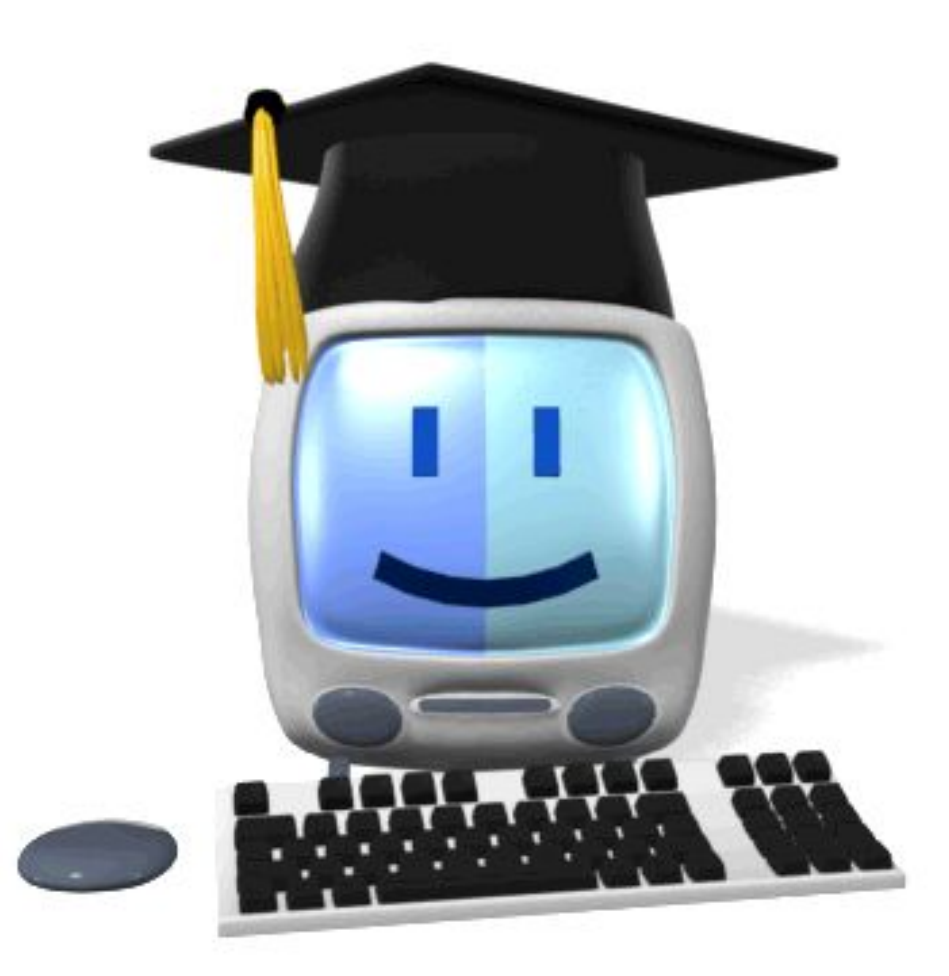

# **@joedale joedale@talk21.com**

**This session will explore how different Google tools can promote collaboration, independent learning, creativity and intercultural understanding. Attendees will have the opportunity to see how My Maps, Google Tour Creator and Google Expeditions have the power to take students on a virtual journey visiting places around the world and practising their language skills:**

### **Session outline:**

- **- Google Arts and Culture for promoting culture**
- **- Google Earth Voyager to learn about places connected through an historical story**
- **- Google Maps to practise directions and explore inside historical buildings**
- **- Google My Maps to practise writing and speaking around points on a map**
- **- Google Expeditions and Google Tour Creator for virtual field trips with embedded images**

**Q&A**

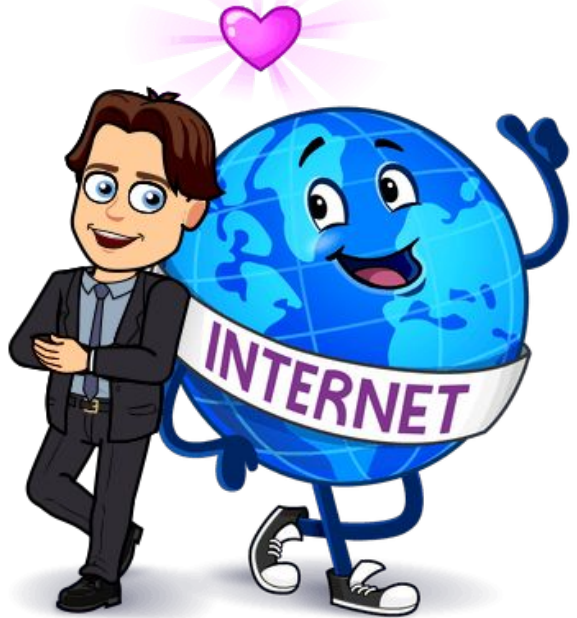

### **Google Arts and Culture**

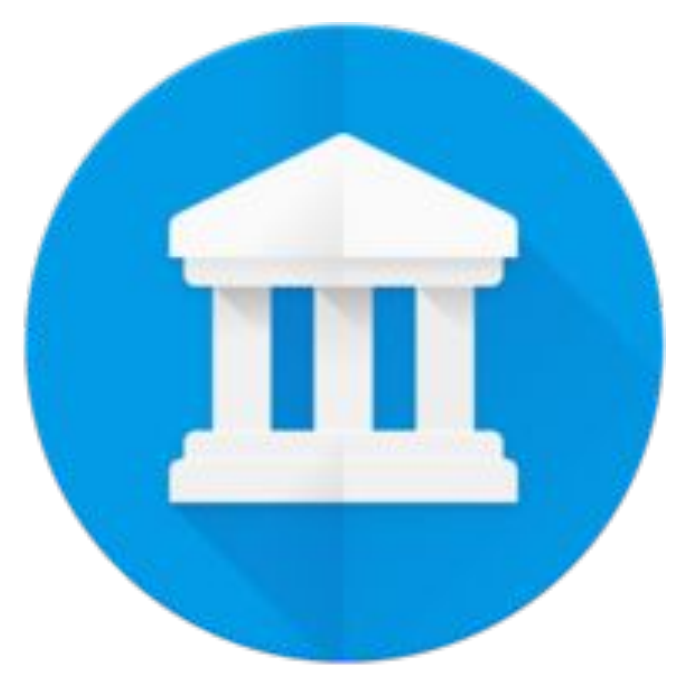

#### $\equiv$  Google Arts & Culture

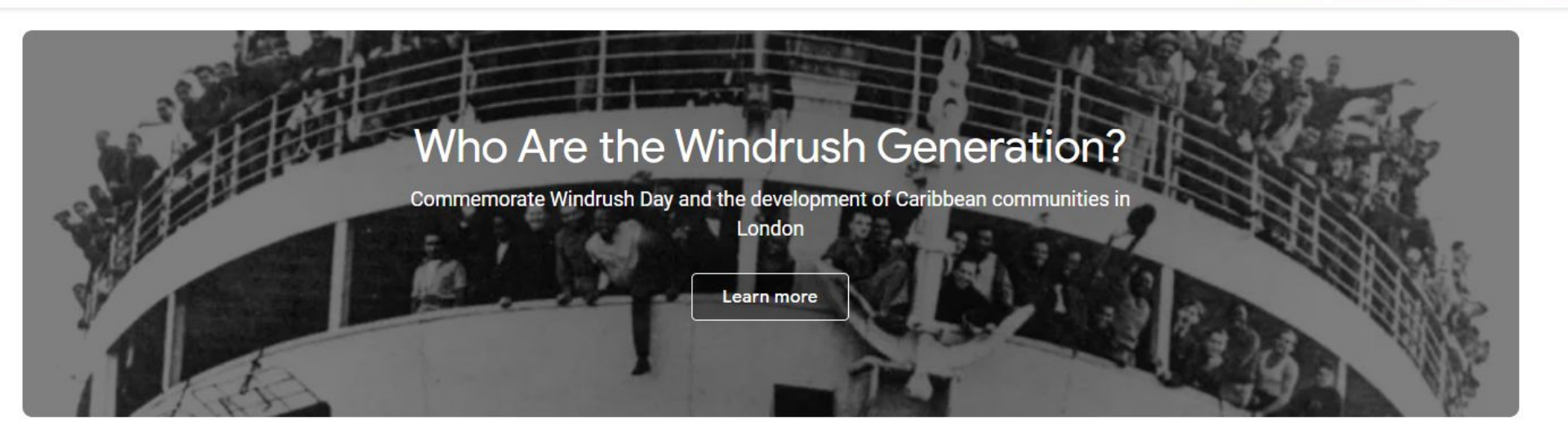

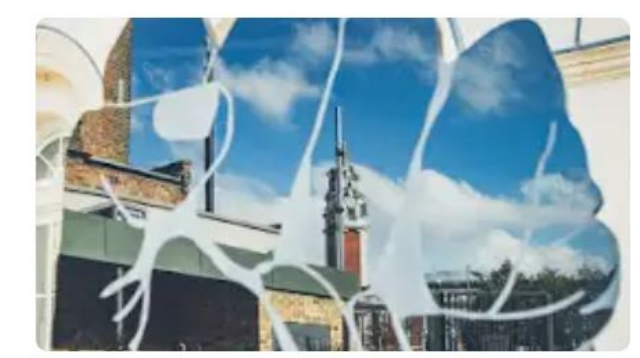

<€

**BLACK CULTURAL ARCHIVES** London Through the Lens of Black British History A virtual tour of key sites that made Britain

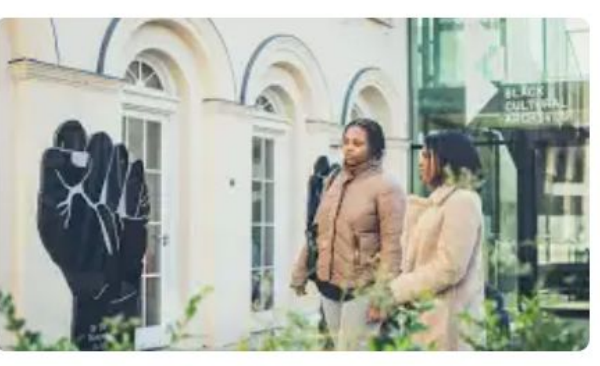

**BLACK CULTURAL ARCHIVES** <℃ A Virtual Tour of Windrush Square Uncover the history that sits within the Black Cultural Archives

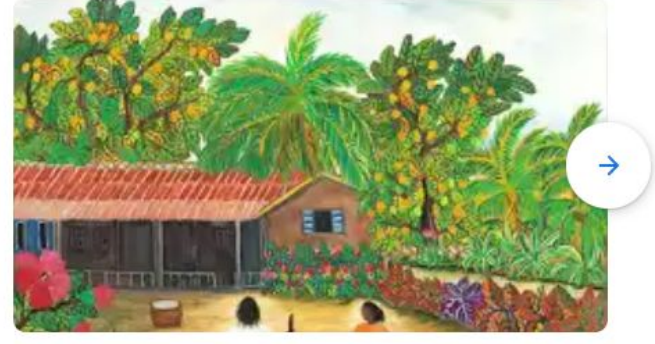

Home

Explore

Nearby

<

 $\alpha$ 

Favourites

 $\ddot{...}$ 

**BLACK CULTURAL ARCHIVES** Visions of the Caribbean How Rudi Patterson's upbringing influenced his painting

<https://artsandculture.google.com> <https://artsandculture.google.com/asset/the-starry-night/bgEuwDxel93-Pg>

### **Google Arts and Culture**

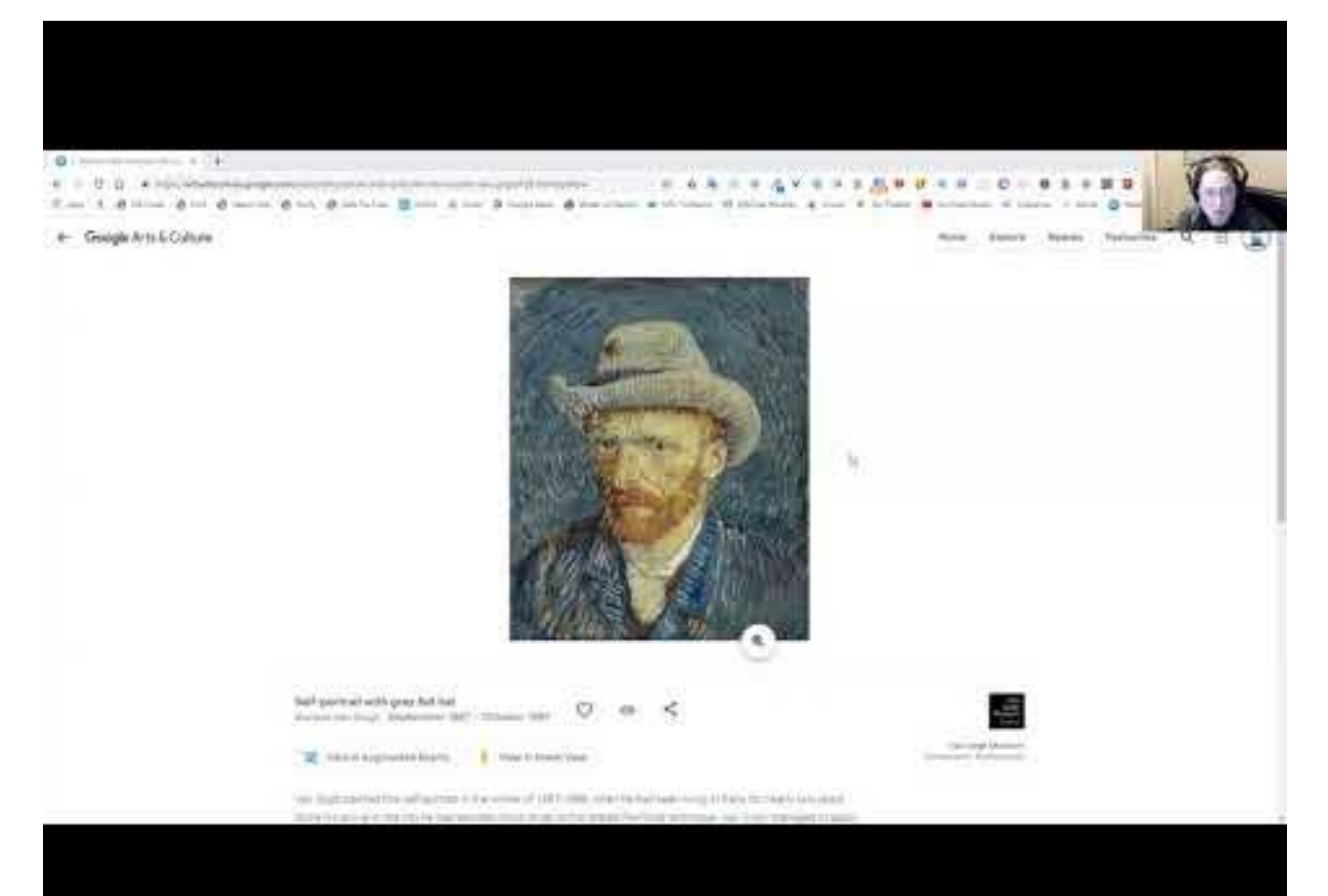

### **Google Earth Voyager**

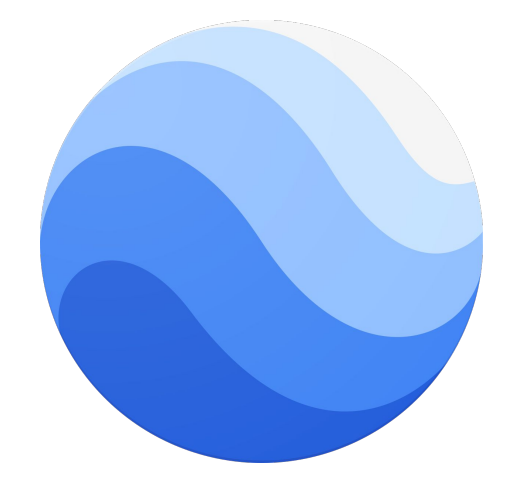

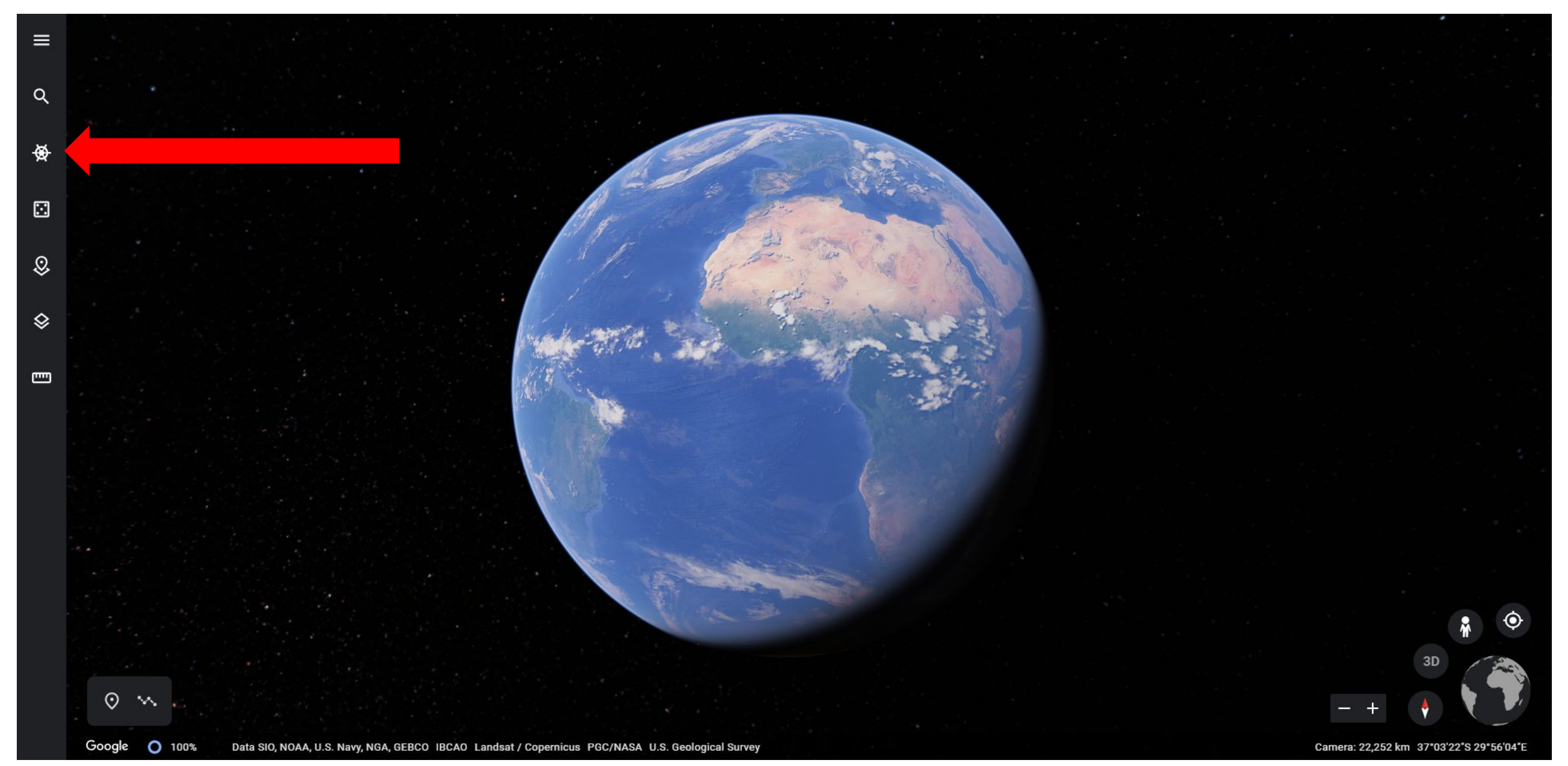

### **Google Earth Voyager**

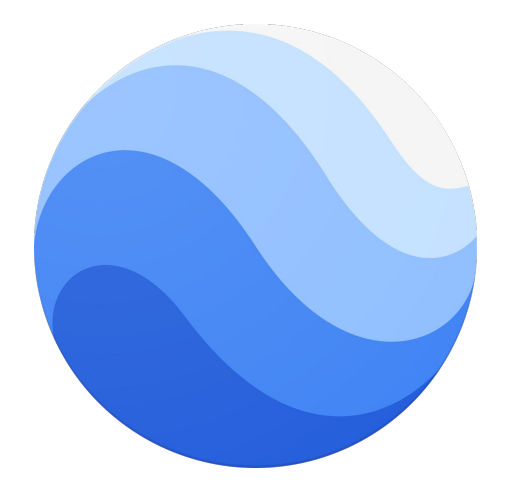

#### Google Earth Language Hack: GE4WebLanguages

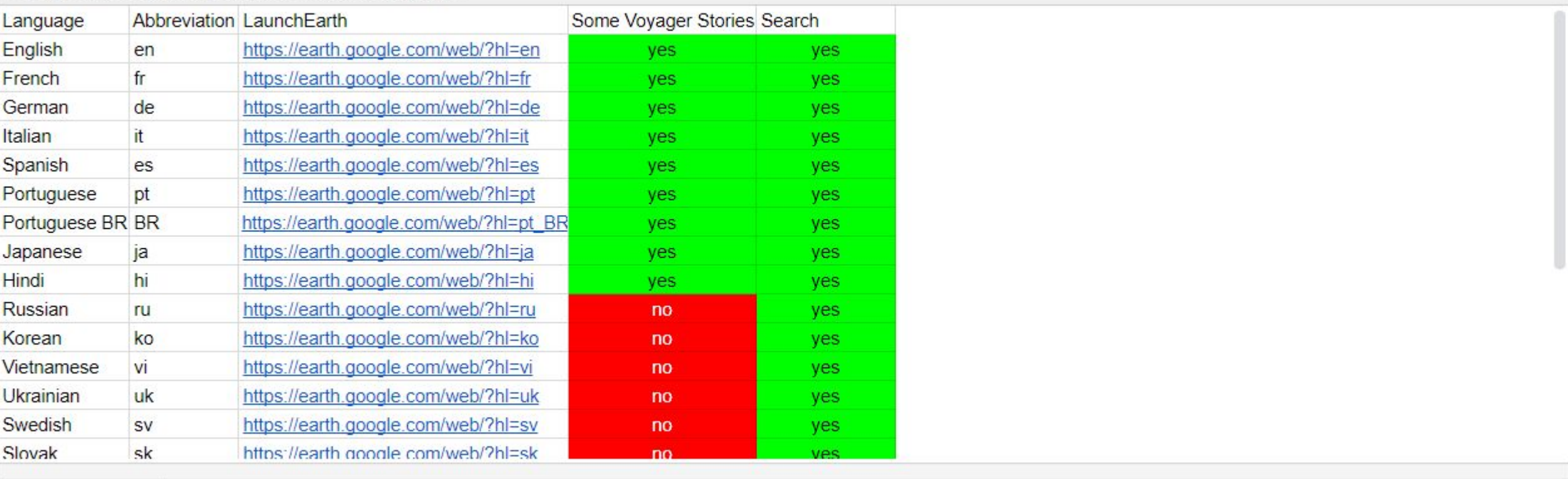

GE4WebLanguages

### **Google Earth Voyages multilingual versions**

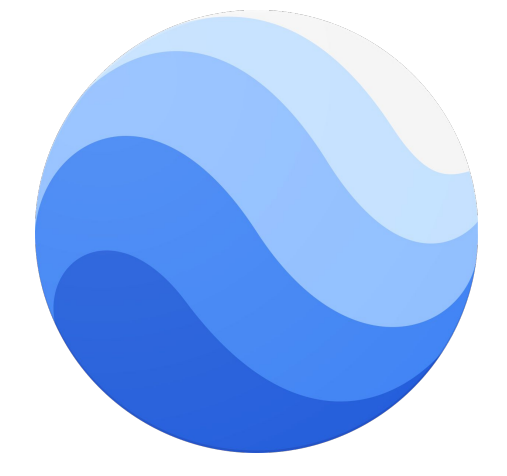

#### Voyager - Published Stories (updated 18.11.03) - PUBLIC  $\quad \star \quad \clubsuit$

File Edit View Insert Format Data Tools Add-ons Help

 $\bullet$   $\overline{Y}$  - 100% -  $\circ$  View only -

囲

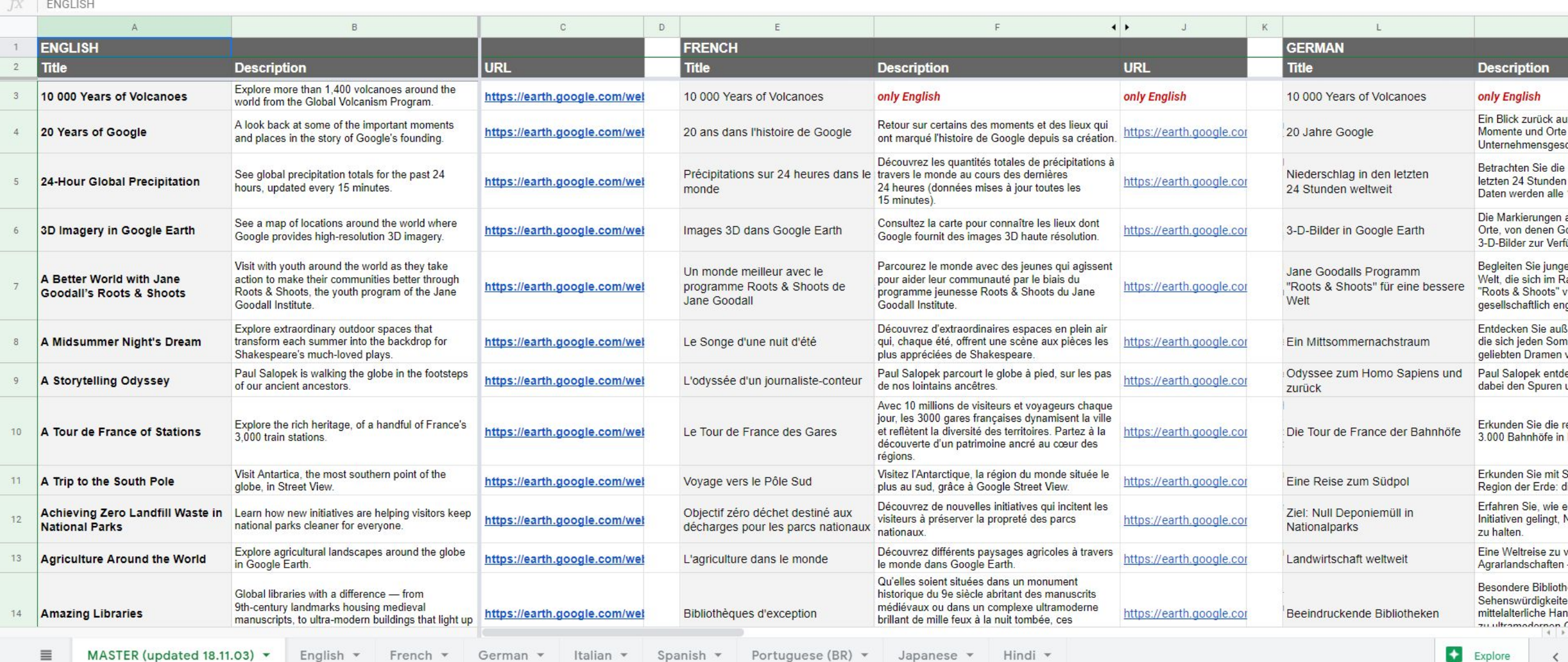

<https://docs.google.com/spreadsheets/d/1F0iD1c32X7KMTw5RHIfzNY1MNISWYVR5J6AYr2b5RVY/edit#gid=786580121> <https://earth.google.com/web/data=CiQSIhIgMDgyZWEyZTMyOWMxMTFlNzg4ZTE1MzdkMzFhYmQ3MWU?hl=fr>

 $\frac{1}{\sqrt{2n}}$  Share

DocuViz (loadingchanges)

### **Change the language in Google Maps**

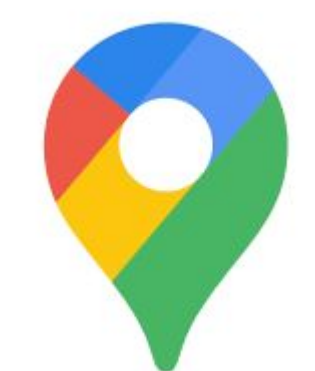

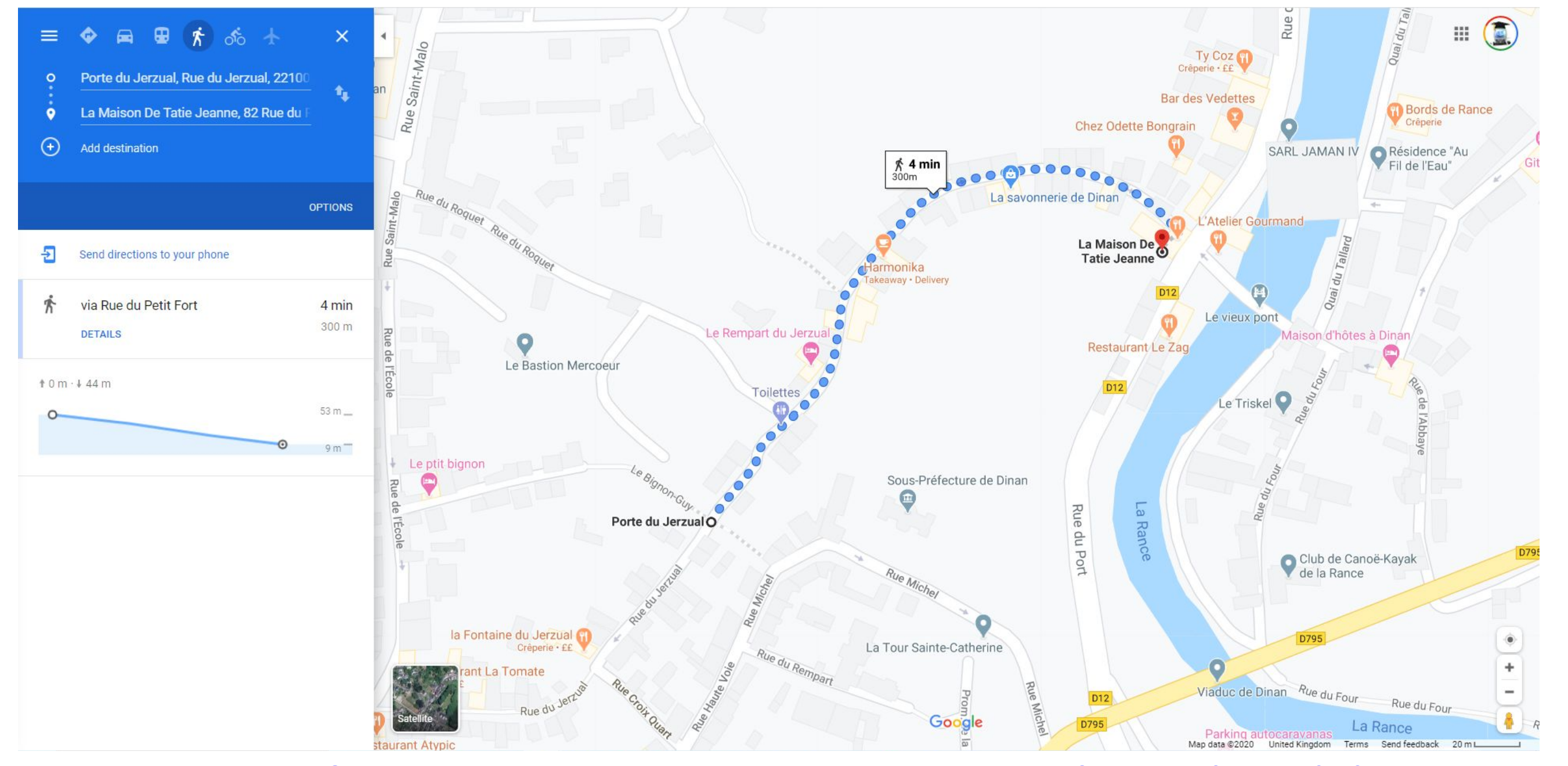

https://www.google.com/maps/@48.4562132,-2.0382184,3a,75y,306.65h,74.32t/data=!3m6!1e1!3m4!1sGAea2oI79UCciEgd9XQiXQ!2e0!7i16384!8i819

 $\overline{2}$ 

### **Places to visit in Google Maps**

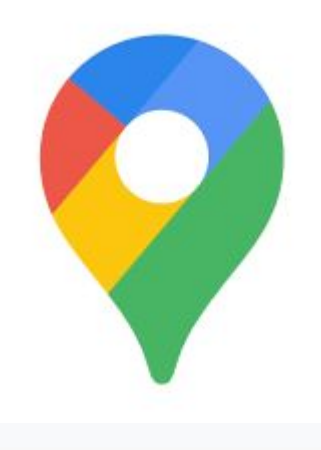

LIFESTYLE **LEISURE** 

### **17 Stunning Places to Visit with Google Maps**

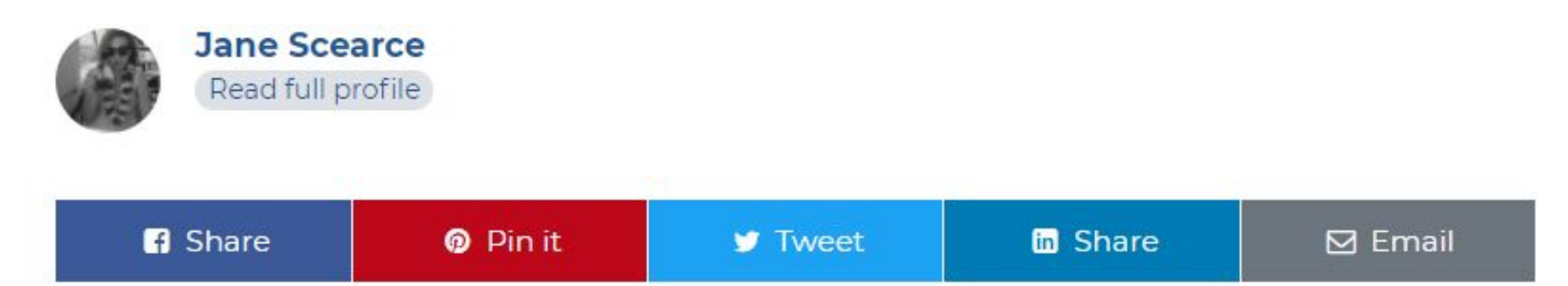

Want to travel the world on a budget? How about for free? With Google Maps & Google Earth, you can explore amazing sights and scenery anywhere around the globe.

Some of the most famous and beloved places on Earth are only a click away. This list will get you started on your virtual world tour, from the tops of mountains to deep dark caves. Where will you click on first?

### **Google My Maps**

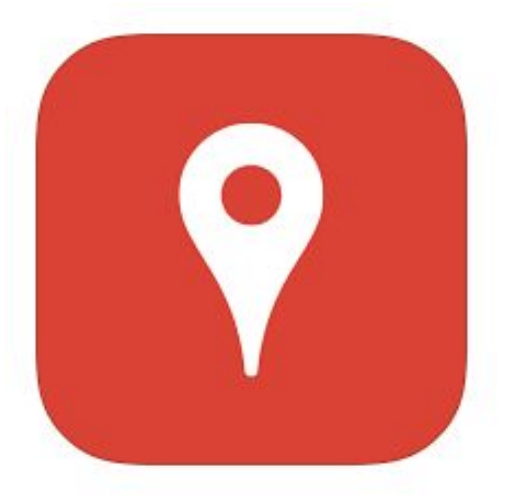

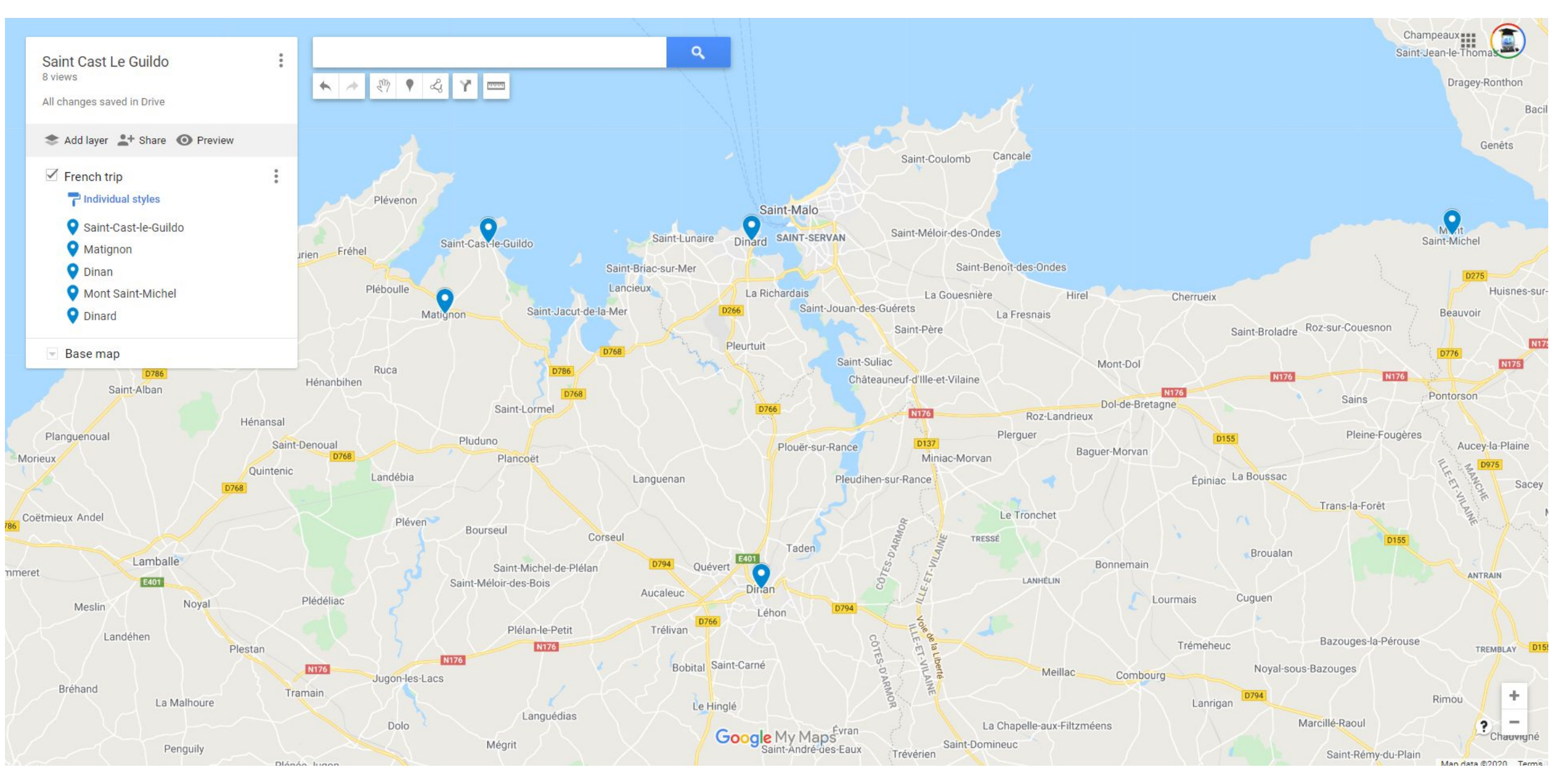

[https://www.google.com/maps/d/drive?state=%7B%22ids%22%3A%5B%2212Yt1kiW82vq6a7FWsiWkvUsvvcDTwtiM%22%5D%2C%22action%22%3A](https://www.google.com/maps/d/drive?state=%7B%22ids%22%3A%5B%2212Yt1kiW82vq6a7FWsiWkvUsvvcDTwtiM%22%5D%2C%22action%22%3A%22open%22%2C%22userId%22%3A%22112415119067788962487%22%7D&usp=sharing) [%22open%22%2C%22userId%22%3A%22112415119067788962487%22%7D&usp=sharing](https://www.google.com/maps/d/drive?state=%7B%22ids%22%3A%5B%2212Yt1kiW82vq6a7FWsiWkvUsvvcDTwtiM%22%5D%2C%22action%22%3A%22open%22%2C%22userId%22%3A%22112415119067788962487%22%7D&usp=sharing)

### **Google My Maps**

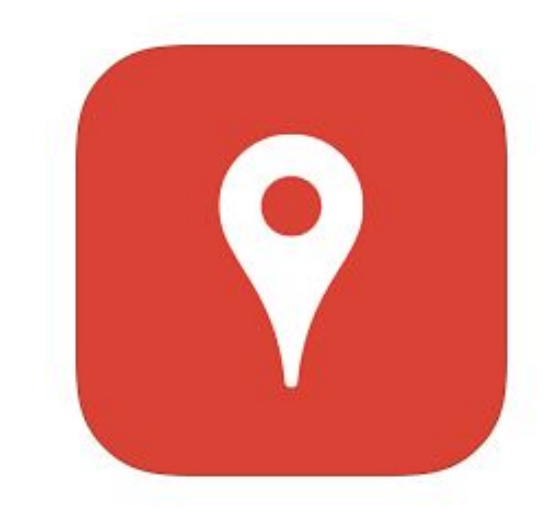

Ideas for Using My Maps / Google Maps in the Classroom:

- In an English class, students can map Homer's *Odyssey* and then add thoughts, evidence from the text, and justification for whether or not the places that they mark are accurate
- Students studying a foreign language can create virtual tours of foreign countries and cities. They can add a description in the target language on each pinned location.
- Younger students in elementary school could read a story such as *Hottest, Coldest, Highest*, Deepest and find each location. The pins on their map could include a summary about that pinned location based on their reading in the book.
- Students in a History class can create a historical map that tracks the movements of nations during battles and wars such as the U.S. Civil War or World War II.
- At all grade levels, students engaged in reading about current events can track their select new stories, pin them geographically, and provide a summary of their understanding of each story along with a link to the original article online.

### **Google My Maps + Screencastify + Flipgrid**

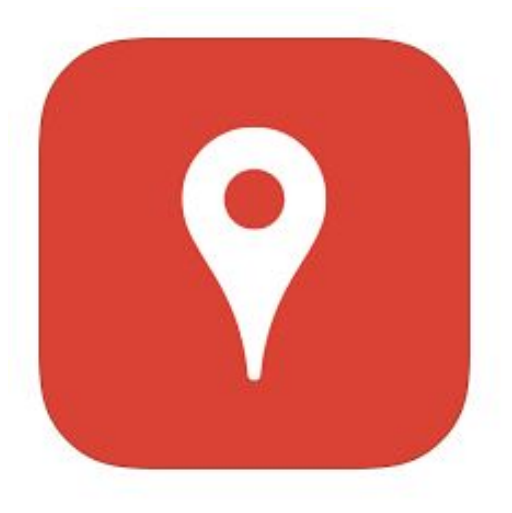

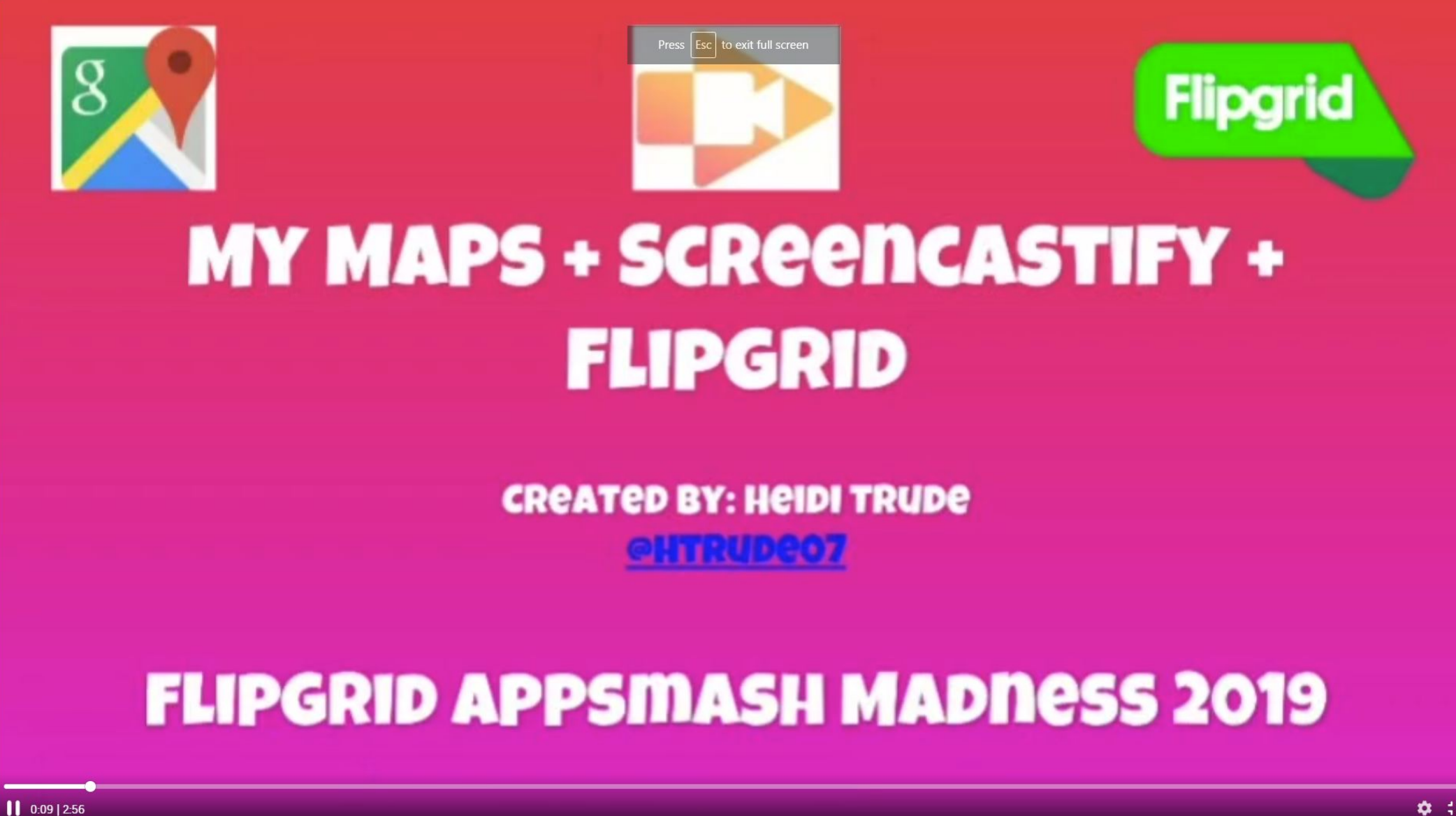

### **Google My Maps + Screencastify**

# **EdTech Awesomeness**

Harnessing the Power of Technology for Innovation in Education

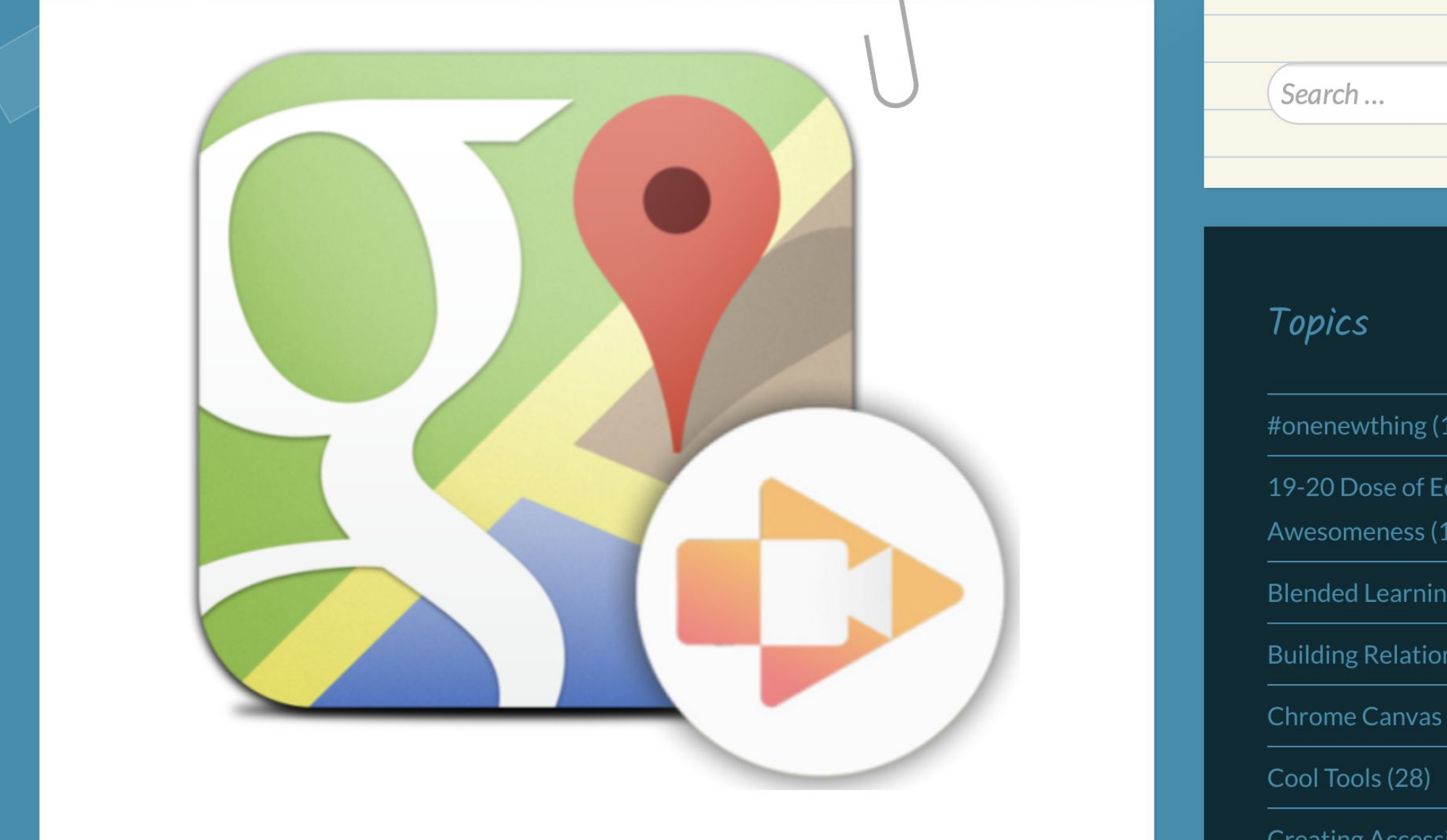

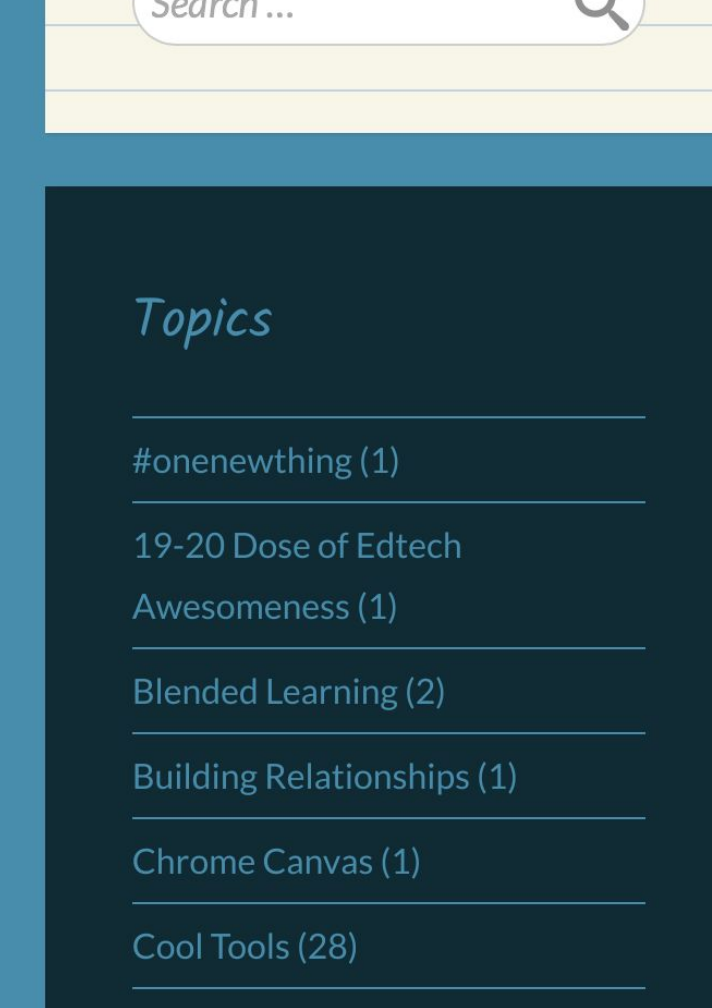

### **AirPano**

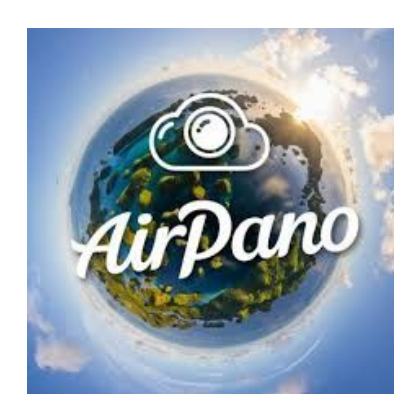

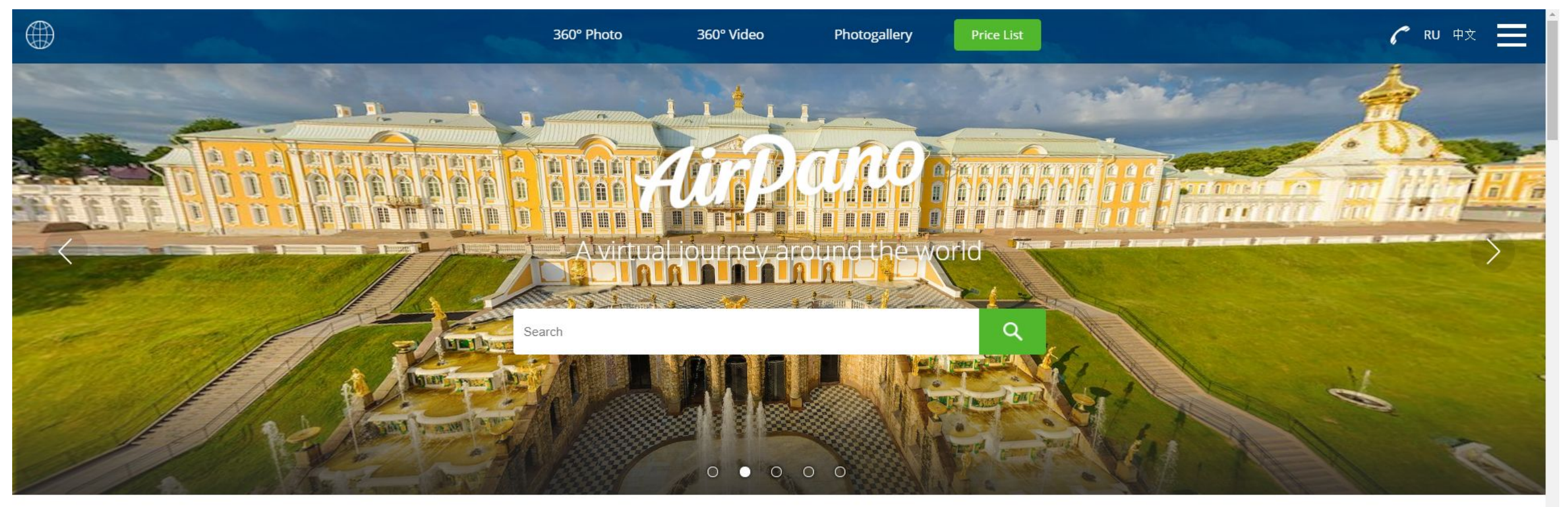

#### 360° Photo

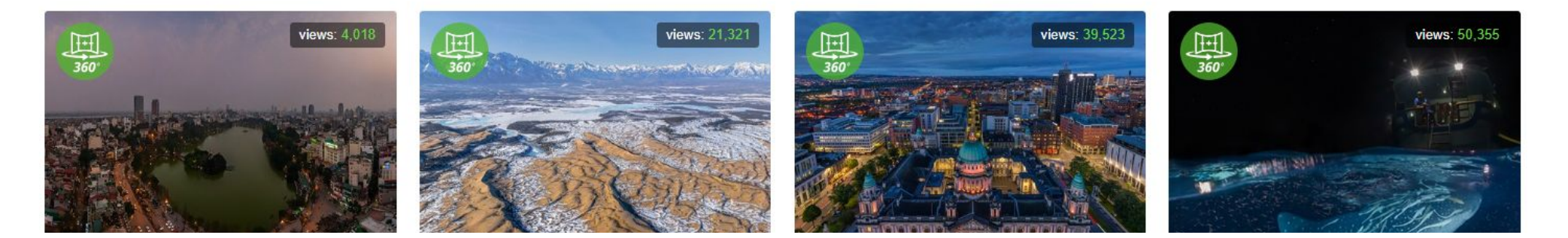

<https://www.airpano.com> <https://www.airpano.com/360photo/mont-saint-michel-abbay-france/>

### **Google Expeditions**

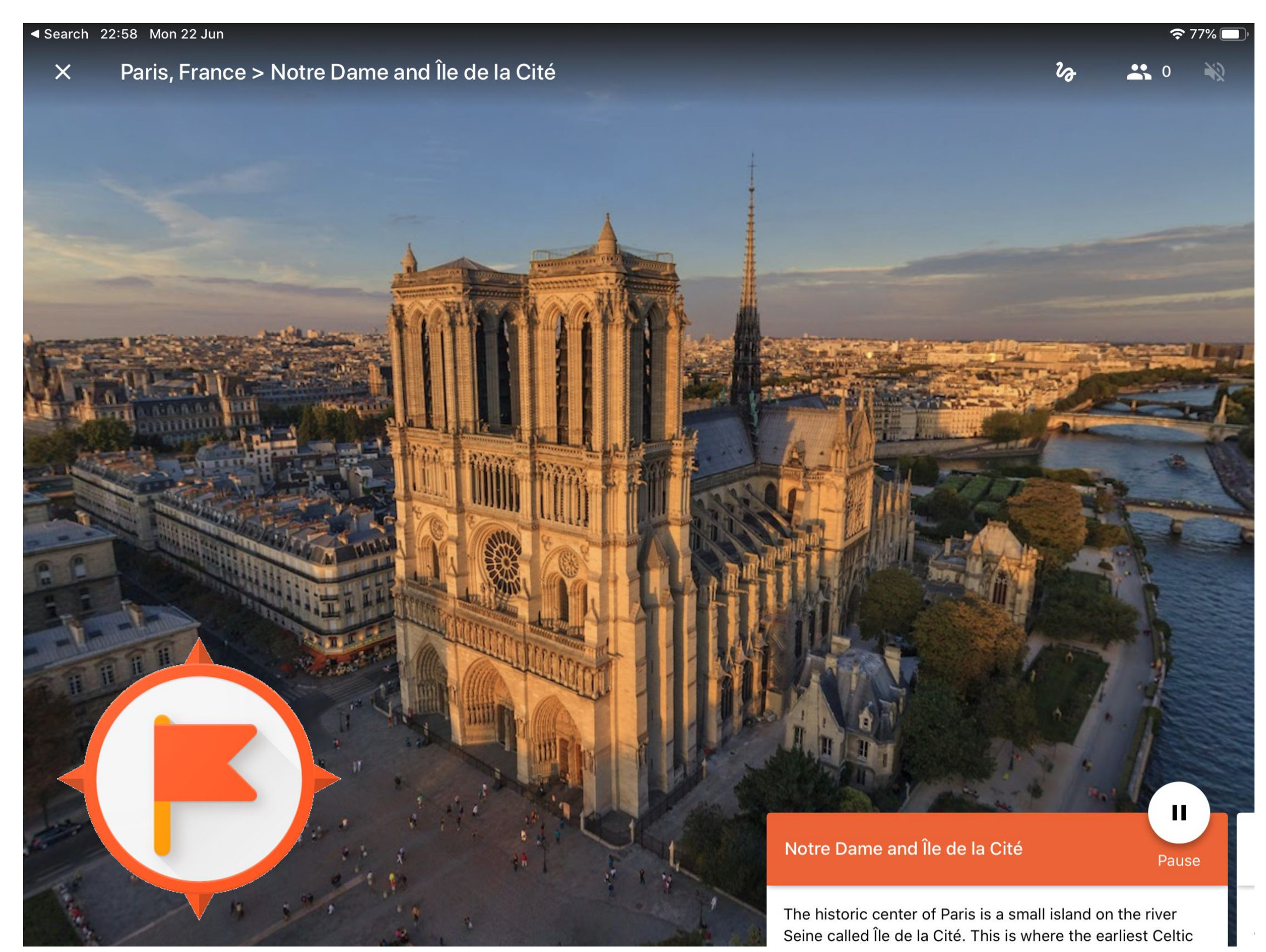

<https://apps.apple.com/us/app/expeditions/id1131711060> <https://play.google.com/store/apps/details?id=com.google.vr.expeditions> <https://edu.google.com/products/vr-ar/expeditions>

### **Google Expeditions**

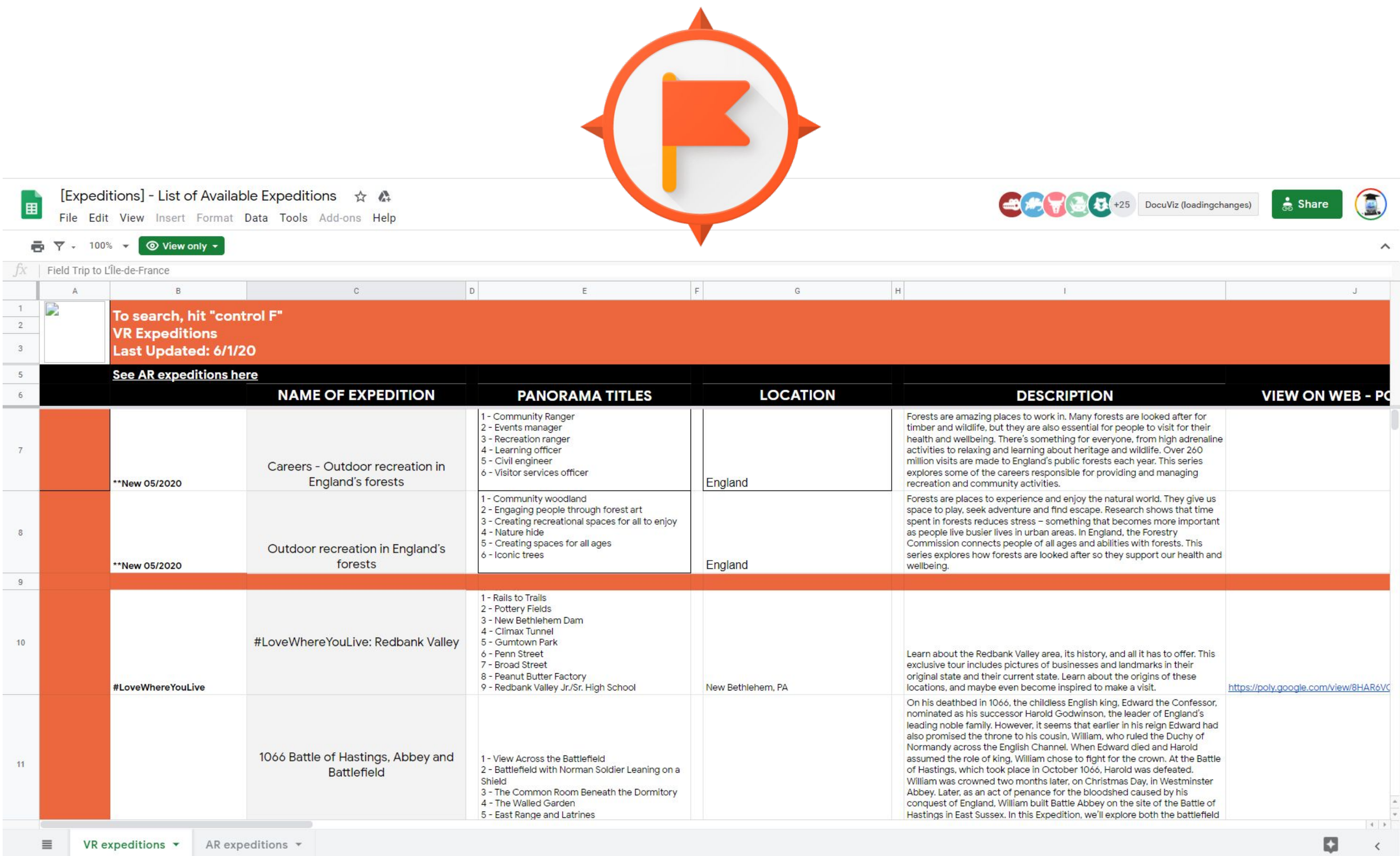

<https://docs.google.com/spreadsheets/d/1uwWvAzAiQDueKXkxvqF6rS84oae2AU7eD8bhxzJ9SdY/edit#gid=0> <https://docs.google.com/spreadsheets/d/1M0i7JpBHAAfjPNBRSfnShfMa9OztwG7lJdN-VCpwKEg/edit#gid=1861012776> [http://images.learn.hmhco.com/Web/HoughtonMifflinHarcourt/%7B6850a22a-929a-43d8-b853-de1ceed0b43d%7D\\_HS\\_WNLSTG798381\\_Argentina.pdf](http://images.learn.hmhco.com/Web/HoughtonMifflinHarcourt/%7B6850a22a-929a-43d8-b853-de1ceed0b43d%7D_HS_WNLSTG798381_Argentina.pdf?utm_source=TWITTER&utm_medium=social&utm_content=LeadAndLearn_20190307&utm_campaign=World+Languages+%28WL%29_2019) <https://wlclassroom.com/2012/02/13/foriegn-language-travel-scrapbook-project>

### **Google Tour Creator**

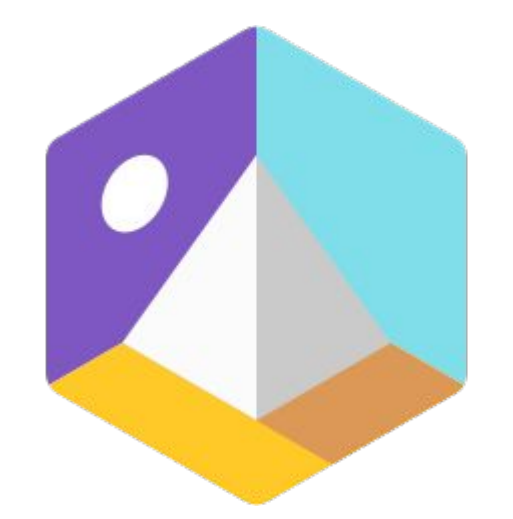

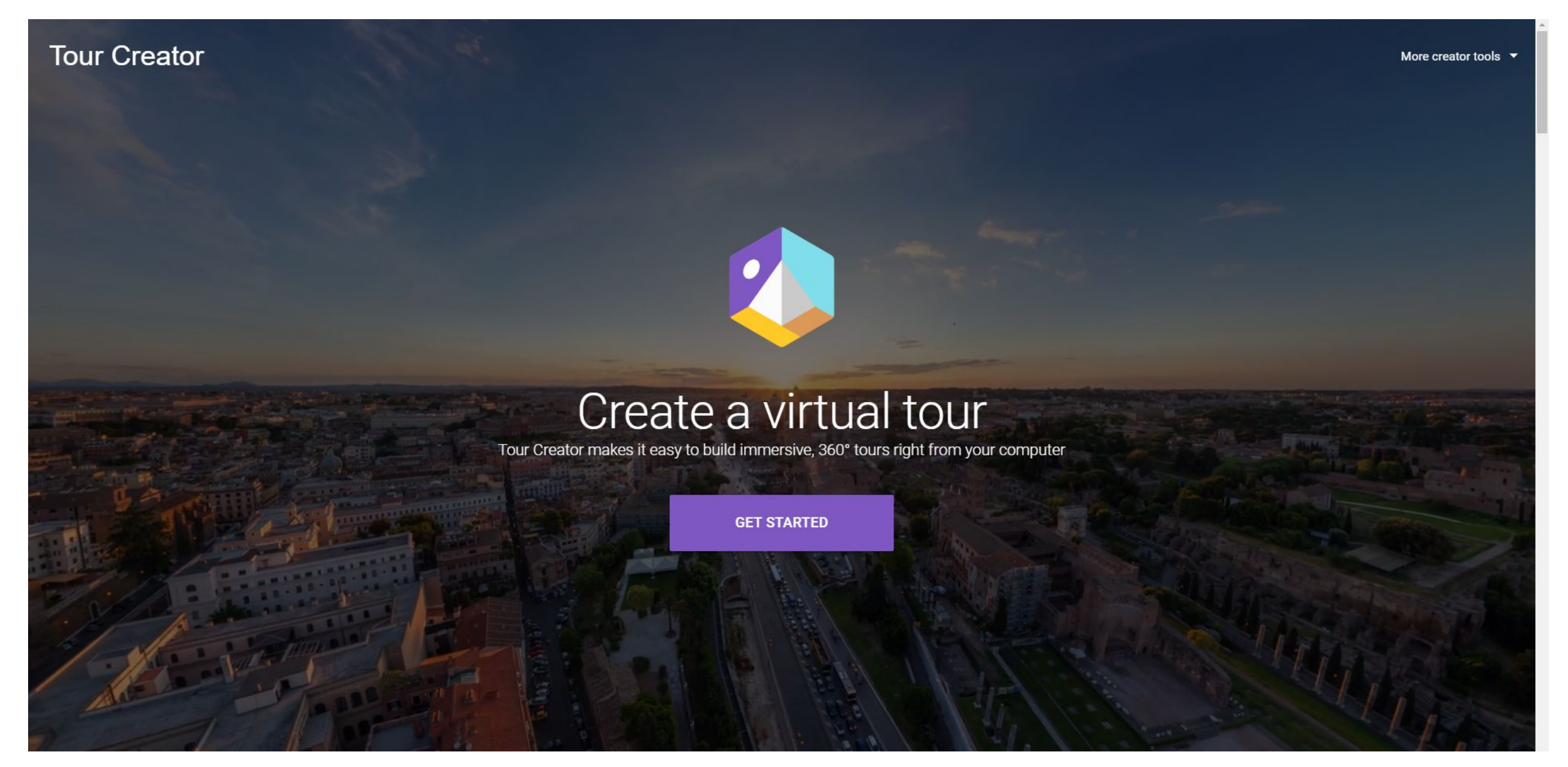

### **The Bad News First!**

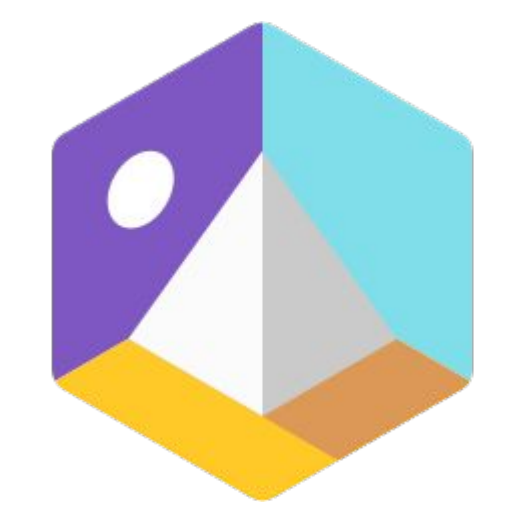

Tour Creator will be shut down on 30 June 2021

Dear Tour Creator user,

The Google for Education team is committed to supporting teaching and learning from anywhere, at any time, on any device. For the past several years, we've been proud to enable immersive VR learning experiences for millions of students around the world with Tour Creator. Through Tour Creator, educators took students on new adventures to experience far-away places or learn about cultures unlike their own.

While Tour Creator has been a useful tool, usage has been limited. In order to focus on building the most impactful teaching and learning tools for schools now to support hybrid learning, we have made the difficult decision to deprecate Tour Creator on June 30, 2021. After that date, Tour Creator will no longer be accessible.

#### What does this mean for you?

Until 30 June 2021, you will still be able to use Tour Creator. Any tours that you publish, either unlisted or publicly, will be available at poly.google.com/creator/tours until 30 June 2021.

In the coming months, we will provide you with instructions on how you can export the assets from published tours. After 30 June, poly.google.com/creator/tours will no longer be accessible and you will not be able to create any new tours. For more information, please visit the Tour Creator Help Centre.

We have been so grateful for your partnership with Tour Creator and look forward to continuing to empower schools to bring lessons to life with new tools and features.

Thank you, The Tour Creator Team

**Tour Creator** 

### **Google Tour Creator**

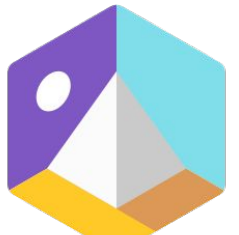

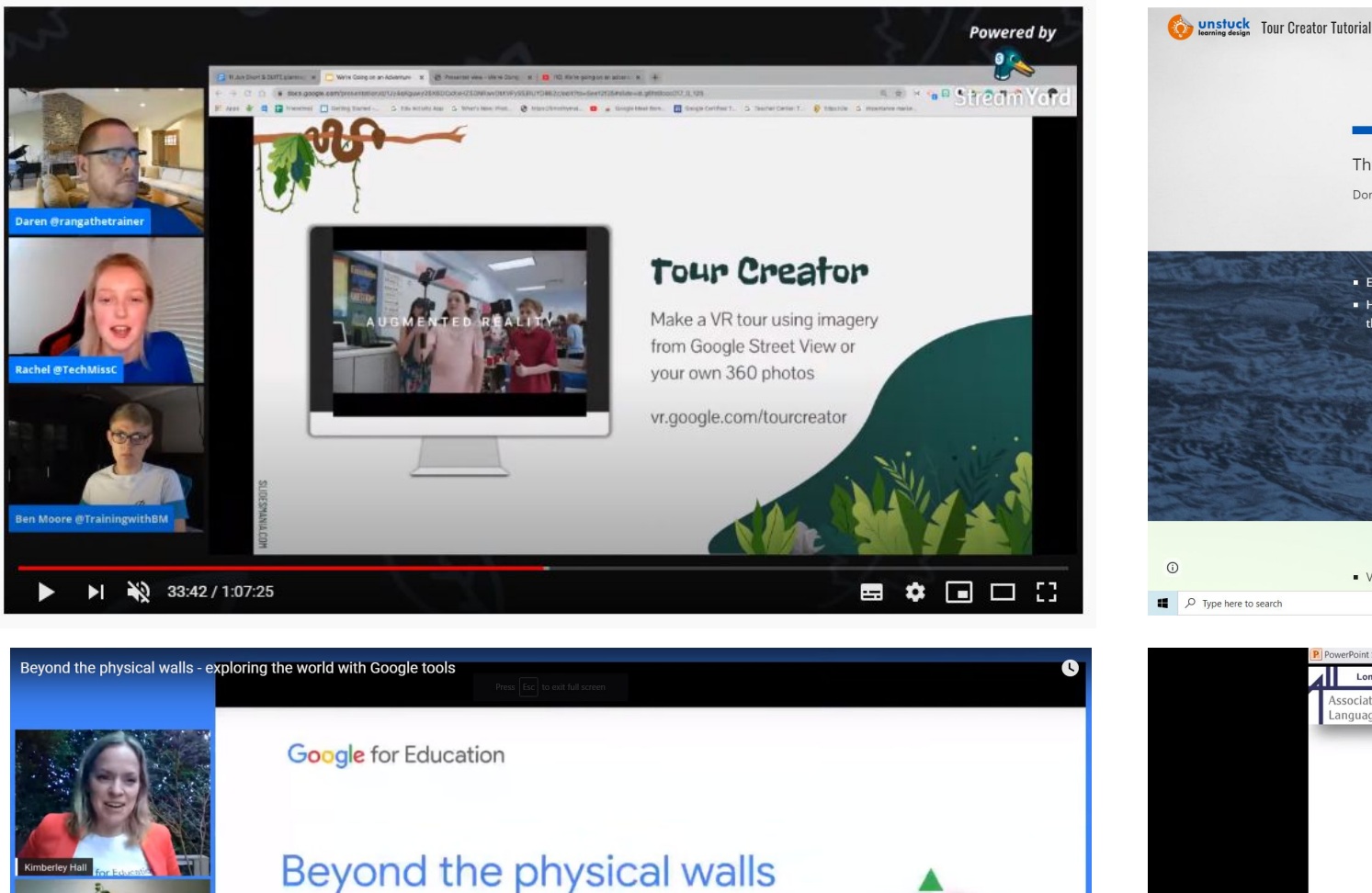

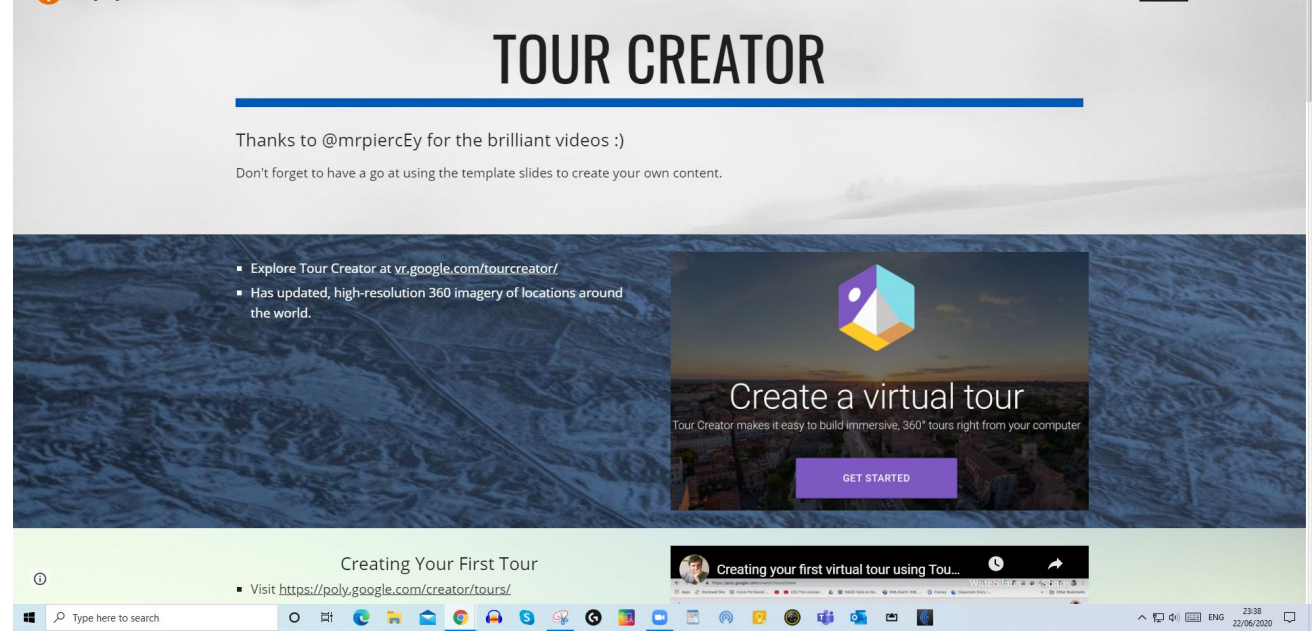

Template Q

Home<sup>1</sup>

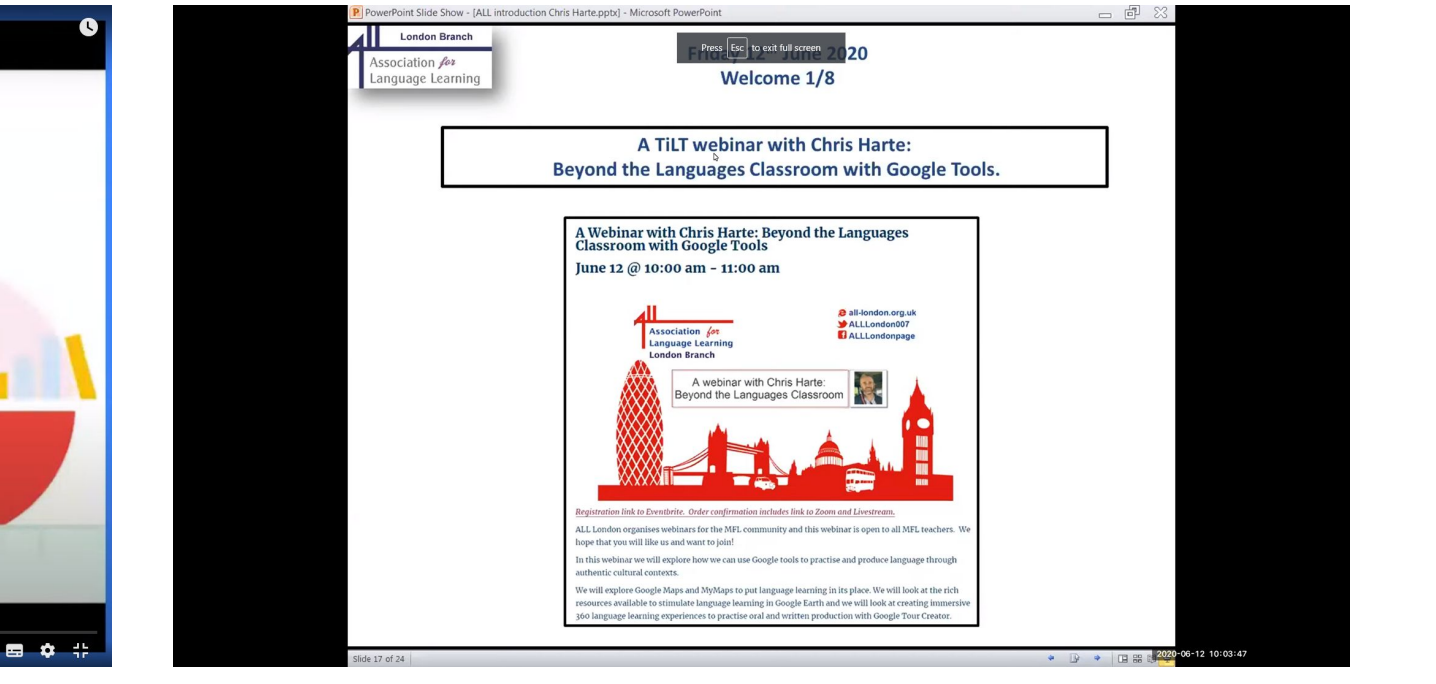

<https://www.youtube.com/watch?v=eeeOZT7ygE8> <https://sites.google.com/uldtraining.com/tour-creator-tutorial/home> [https://youtu.be/cRb\\_-FWIdvs](https://youtu.be/cRb_-FWIdvs) <https://youtu.be/GeBY544pFJA>

Scroll for details

Exploring the world with

Google tools

 $\blacktriangleright$   $\blacktriangleright$   $\blacktriangleright$   $\blacktriangleright$   $\bowtie$  0:02 / 1:20:50

### **Google Tour Creator lesson ideas**

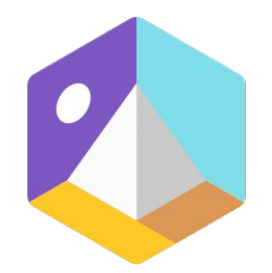

#### **Ed Tech Emma**

### **Google Tour Creator for English Classrooms**

MARCH 7, 2010

A couple years ago I was asked if I wanted to bring my 6th grade English class to do an augmented reality demo. I immediately jumped at the opportunity, and my students had a blast. However, during the demonstration a student came up and asked me, "Mrs. Pass, this is fun and all, but what does this have to do with English?"

For me, everything "has to do" with English. That's one of the best parts about being an English teacher! You cannot isolate it from any other discipline. All subjects rely on the skills of reading, writing, and communication; so as an English teacher it is easy to become a bridge between different subjects and even technologies.

Interdisciplinary learning is slowly gaining popularity in secondary education, but until it is common practice I will continue to patiently defend my choices for bringing my English class to an augmented reality demonstration of a volcano explosion (back in the classroom we did a questioning session, research practice, and short presentations based on what had sparked our curiosity during the AR to tie it back to our English standards).

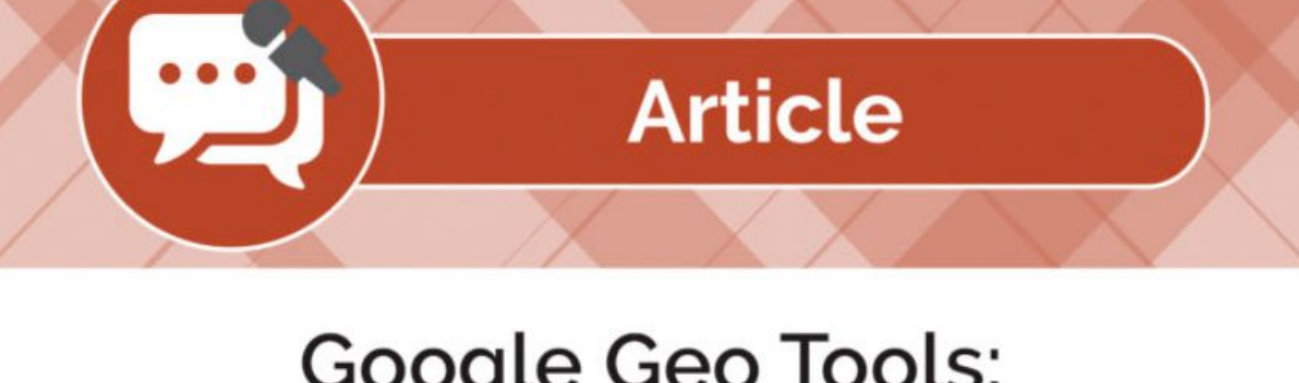

### Google Geo Tools: VR in the Language Classroom

### **Heidi Trude**

#### Articles July 2018

Google Geo Tools: Virtual Reality in the Language Classroom

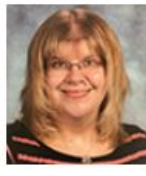

By Heidi Trude, M.Ed, French Teacher at Skyline High School, Front Royal, VA and Certificate Student at the University of Colorado Boulder.

https://www.edtechemma.com/single-post/2019/03/07/Google-Tour-Creator-for-English-Classrooms https://fltmag.com/google-geo-tools-virtual-reality-in-the-language-classroom

### **Google Tour Creator and Street View**

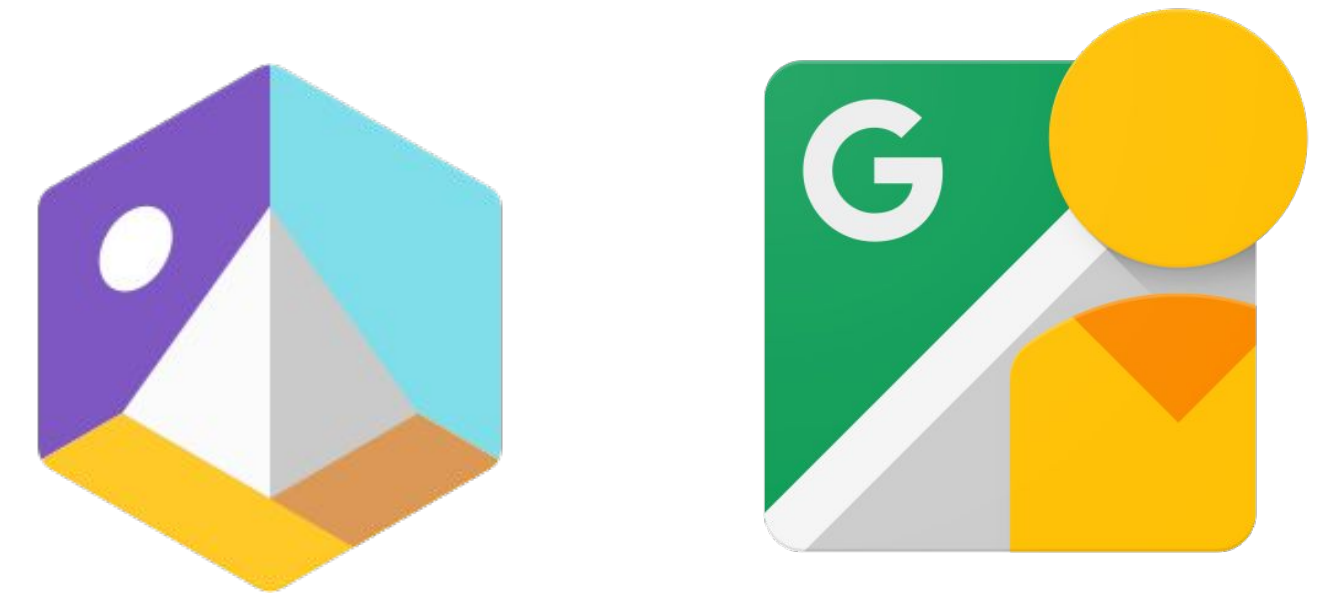

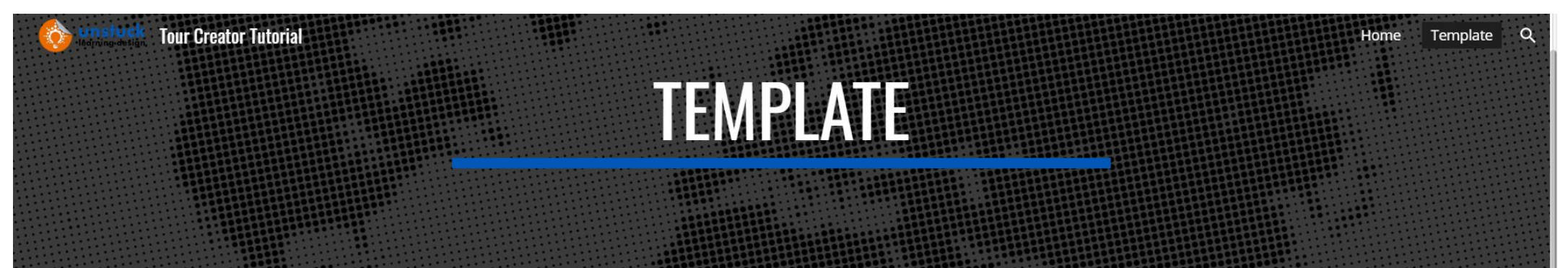

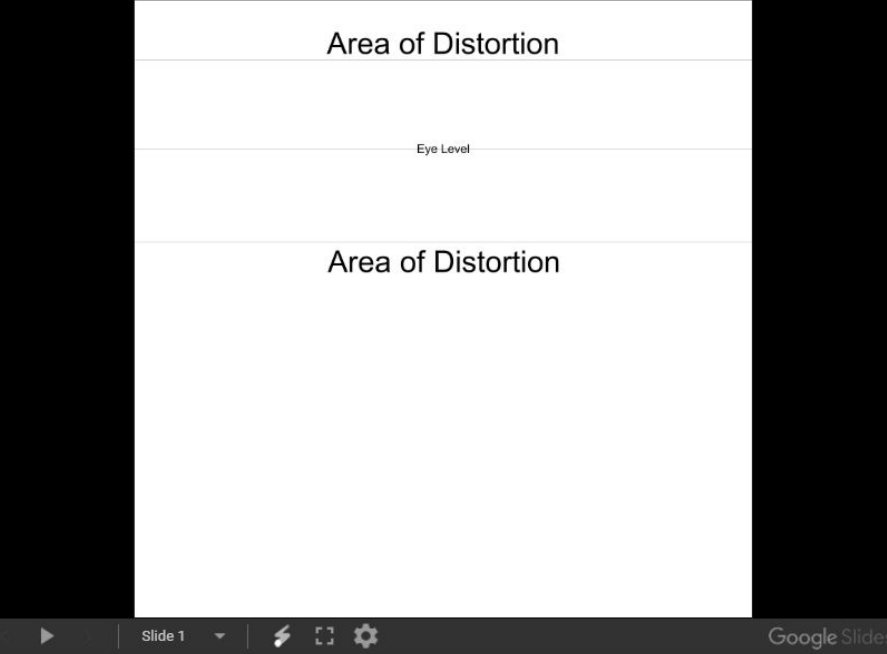

Click on this link to make your own copy

 $\odot$ 

<https://apps.apple.com/gb/app/google-street-view/id904418768> [https://play.google.com/store/apps/details?id=com.google.android.street&hl=en\\_GB](https://play.google.com/store/apps/details?id=com.google.android.street&hl=en_GB) [https://docs.google.com/presentation/d/1E0aVhFvo\\_EVKb1ZaejSkTMr3Sb3fJmyvGAWRHkt\\_EqM/edit#slide=id.g88c1e85fae\\_1\\_192](https://docs.google.com/presentation/d/1E0aVhFvo_EVKb1ZaejSkTMr3Sb3fJmyvGAWRHkt_EqM/edit#slide=id.g88c1e85fae_1_192) <https://sites.google.com/uldtraining.com/tour-creator-tutorial/template?authuser=0>

### **Google Tour Creator examples**

Exploring virtual reality with Google Tour Creator in and out of the Arabic classroom

**Exploring virtual reality with Google Tour Creator** in and out of the Arabic classroom 19th October 2020 **British Council and Qatar Foundation Internationa** 

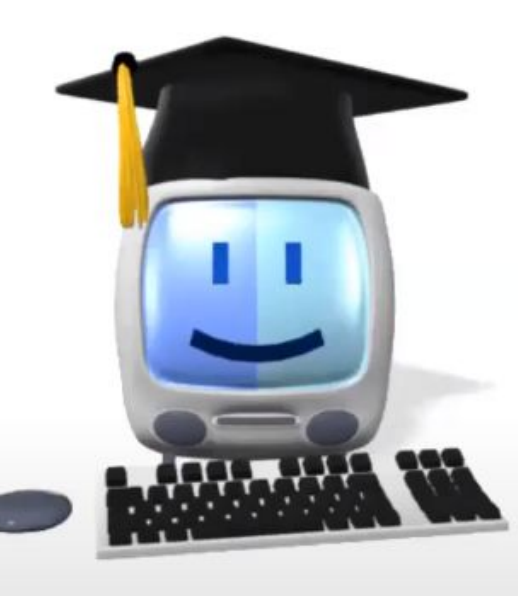

@joedale joedale@talk21.com

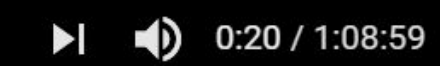

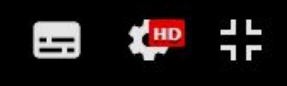

### **Google Tour Creator examples**

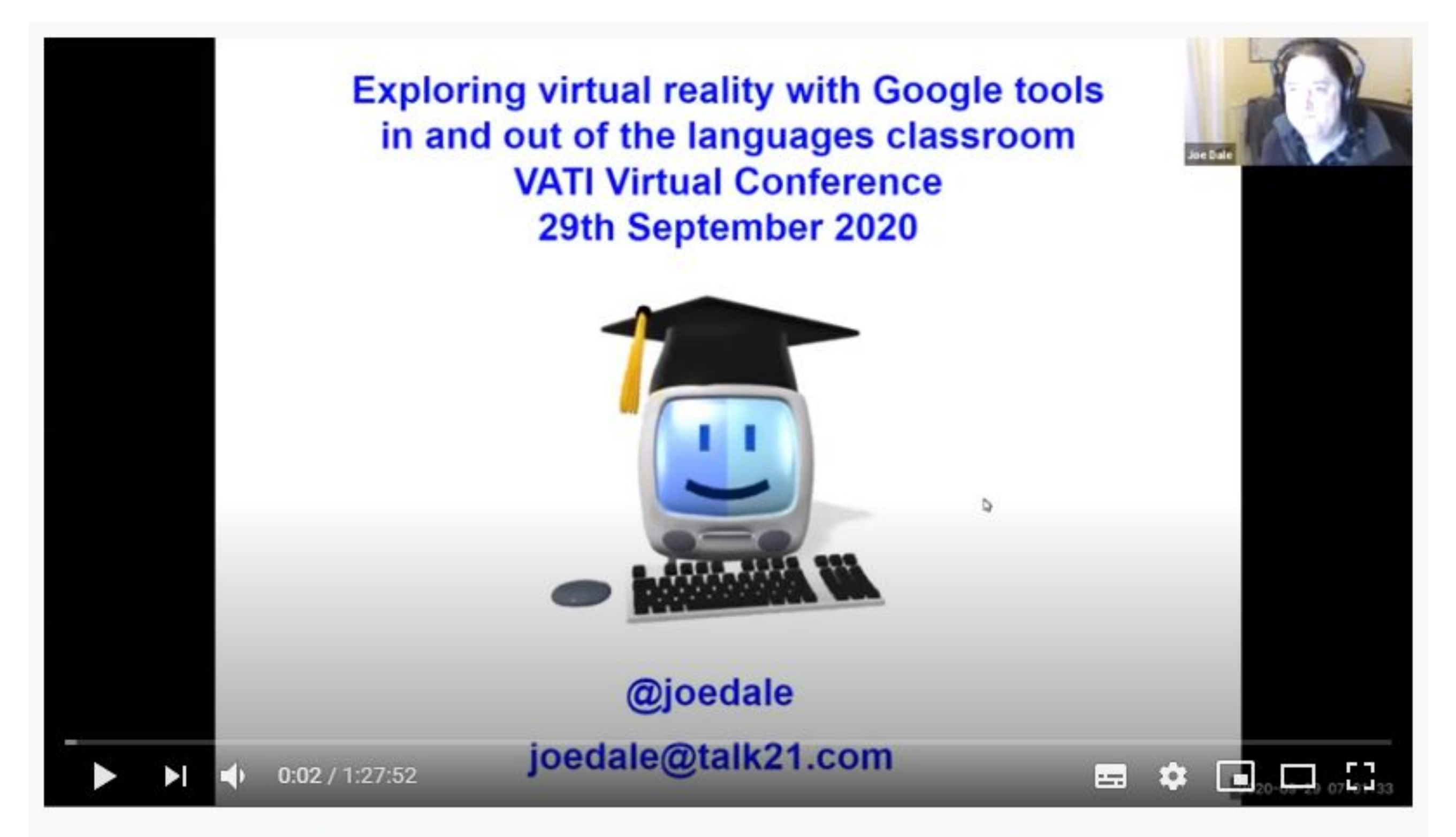

Exploring virtual reality with Google tools in and out of the languages classroom

https://youtu.be/3F6U56--Kak

### **Thinglink 360**

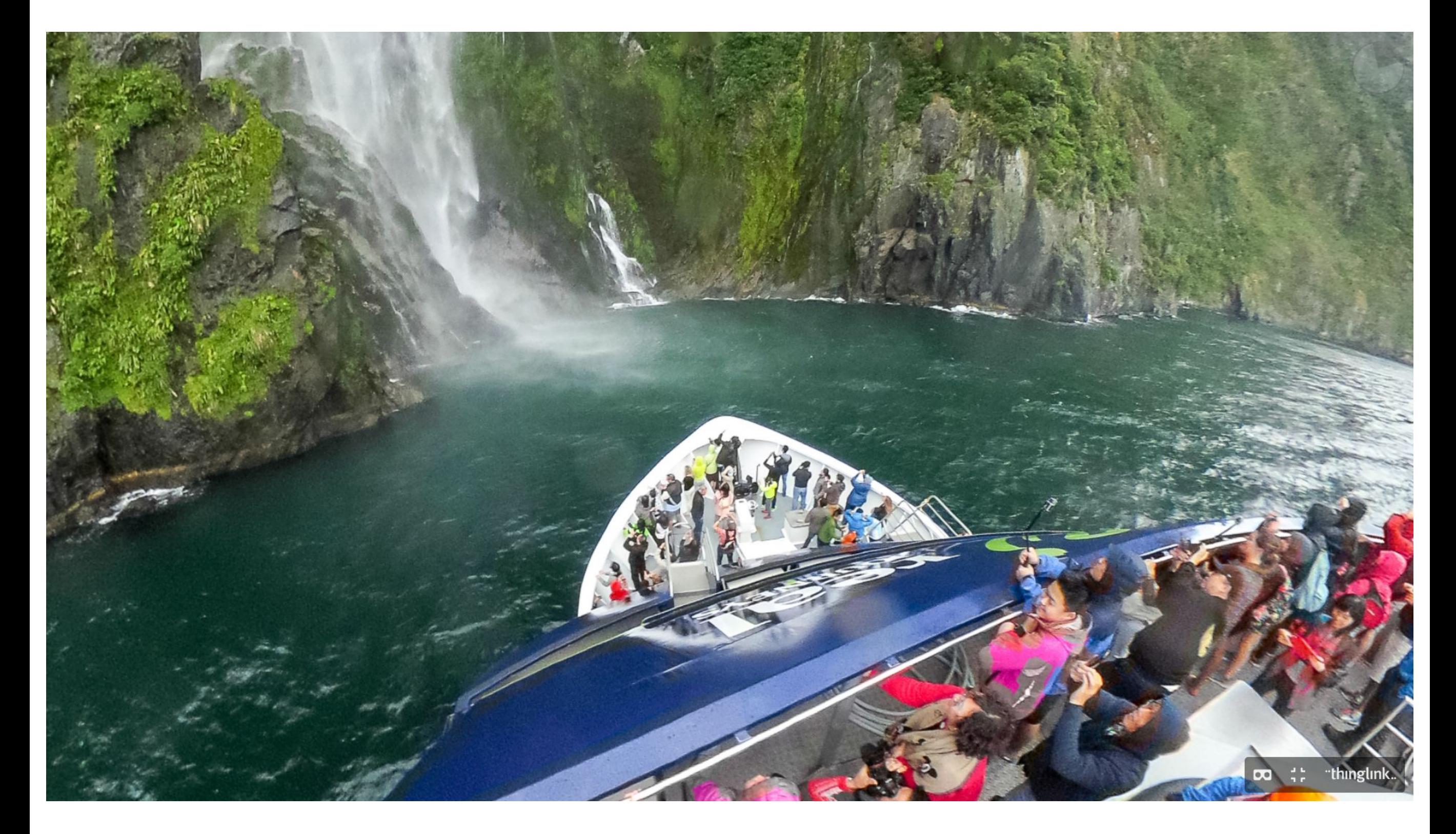

<https://www.thinglink.com/video/1167591326384914434> <https://youtu.be/vPOsVloVWqk> <https://youtu.be/bdvsp3WlYRM>

### #mfltwitterati sharing good practice Padlet

#### padlet

#### $\bullet$  Esmeralda + 62  $\bullet$  35m

#### **MFL Twitterati sharing good practice**

This Padlet will allow the Twitterati community to share their awesome resources to inspire each other!

#### **Escape Rooms Other Games Bitmoji resources:** IT tools to enhance virtual classrooms and learning! trips!  $+$  $+$  $+$ Adeline Moston 19h Esmeralda 1d  $+$ Anonymous 1h Escape room on la technologie **TRIVIAL Francophone** lilma 4d (Studio 1, module 3) Language Gym countries Virtual railway trip in Spain Fairly basic as I designed it for a A cultural Challenge game shared using a authentic website to lower ability Y5 set but could be on behalf of Kate Wman who plan the trip. Free in TES. adapted to make it harder. shared it so generously in FB. https://www.tes.com/teaching-BONJOUR! BONJOUR! resource/virtual-railway-trip-to-Year 5 French spain-12334998 **SONNE**<br>SONNE **Escape Room** Language Gym - Language made Easy Perfect your language pronunciation wit... **BONNE**  $\bullet$  2 language gym - language made easy Add comment  $\bullet$  1 La technologie (beginner French) by ade... **Trivial Pursuits Francophone Challenge** Francophone research task. Students ex... Can you solve all the clues with your kno... Add comment genially tes resources Rachel Grice 4d  $\bullet$  1 **French Interactive Audio** Esmeralda 14h Library Add comment Add comment Languages online Very simple version - my first

### **Just a thought!**

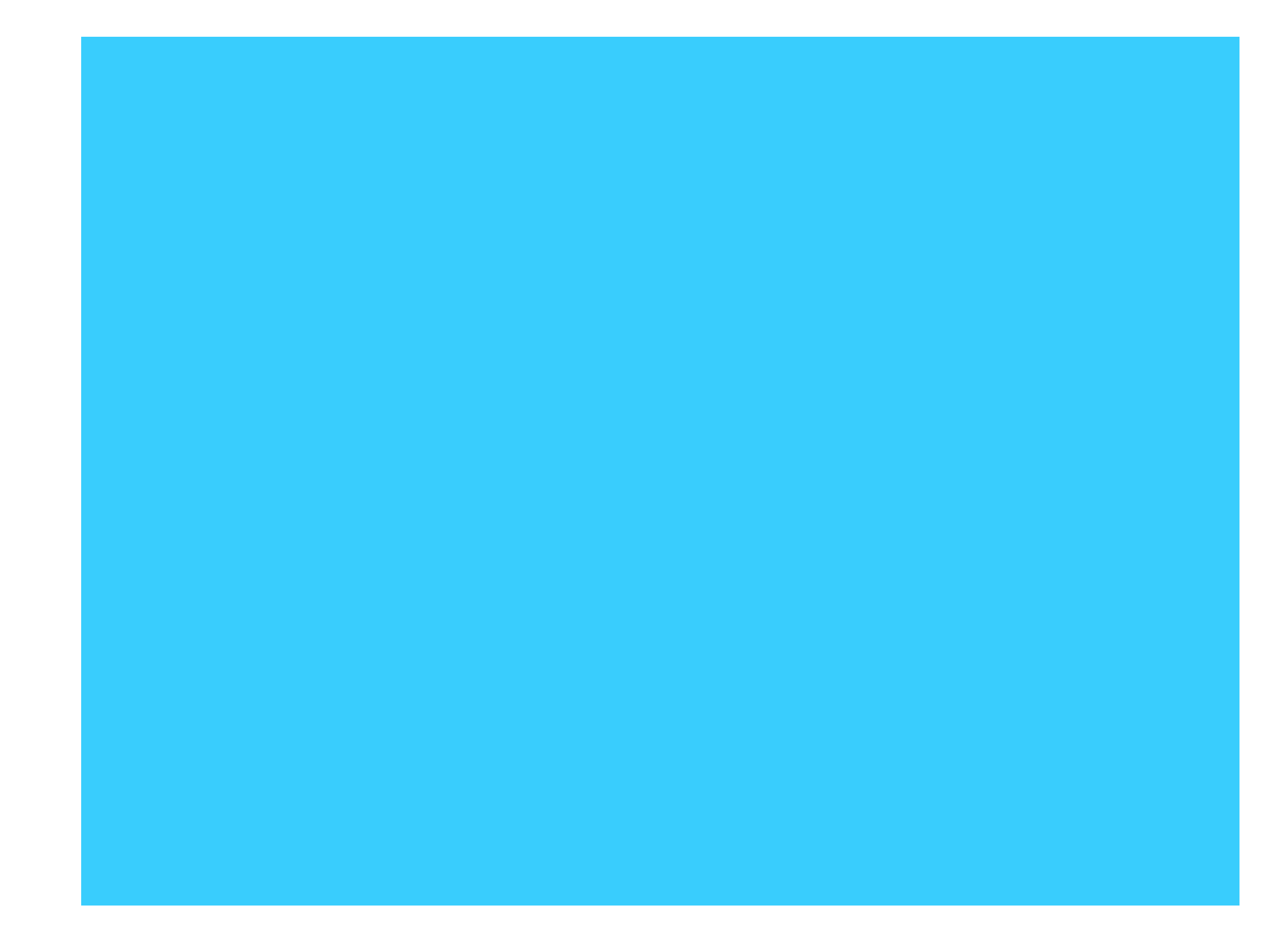

### 18 example sessions on teaching languages remotely

Example sessions for remote teaching webinars created by independent languages consultant from the UK, Joe Dale

Session 1: Online teaching: Where to start?

In this webinar, Joe Dale will demonstrate a variety of ways teachers can start online teaching. He will explore the different challenges involved and suggest ways in which teachers can teach synchronously and asynchronously using videoconferencing, interactive technologies and screencasting to promote collaboration, creativity and critical thinking.

- Give an overview of articles and resources around remote teaching highlighting the TiLT webinar series and where to save them
- Advice on security features using videoconferencing tools such as Zoom, Microsoft Teams and Google Meet
- Demonstration of some interactive tools to make your online session more pupil-centred
- Using Loom to create screencasts for creating presentations and giving video feedback.
- Use Whiteboard.fi to practice speaking and listening skills through drawing and video feedback with Screencastify

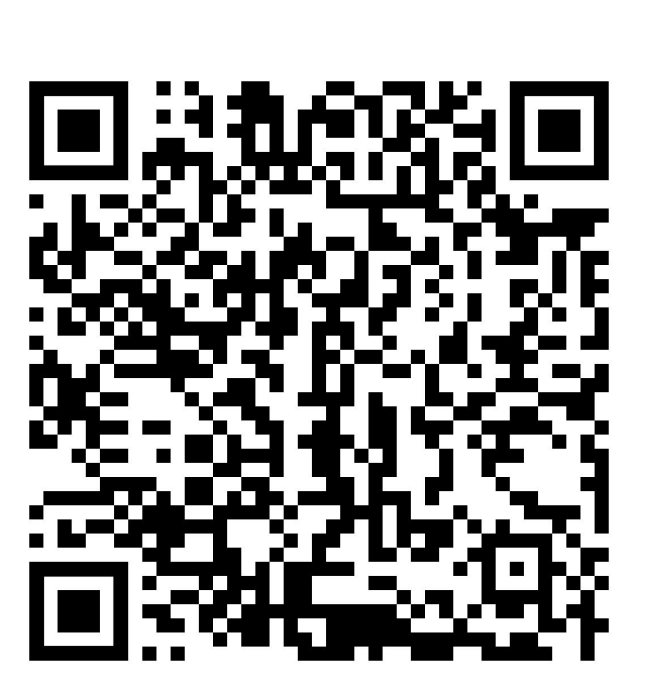

### Access the presentation: https://is.gd/globalcred2

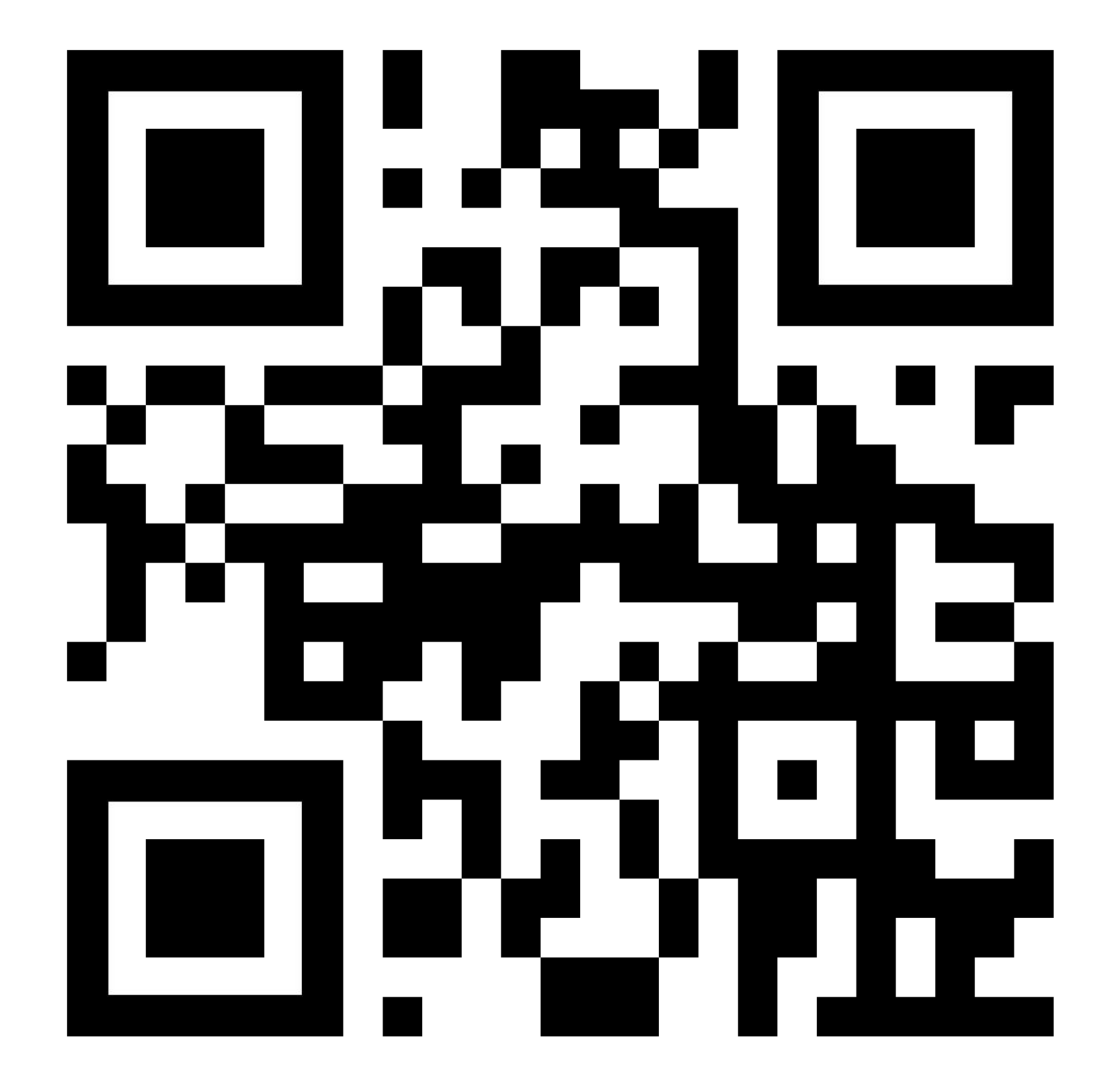

**Exploring Virtual Reality with Google Tour Creator in and out of the Languages Classroom Global C.R.E.D 2nd December 2020**

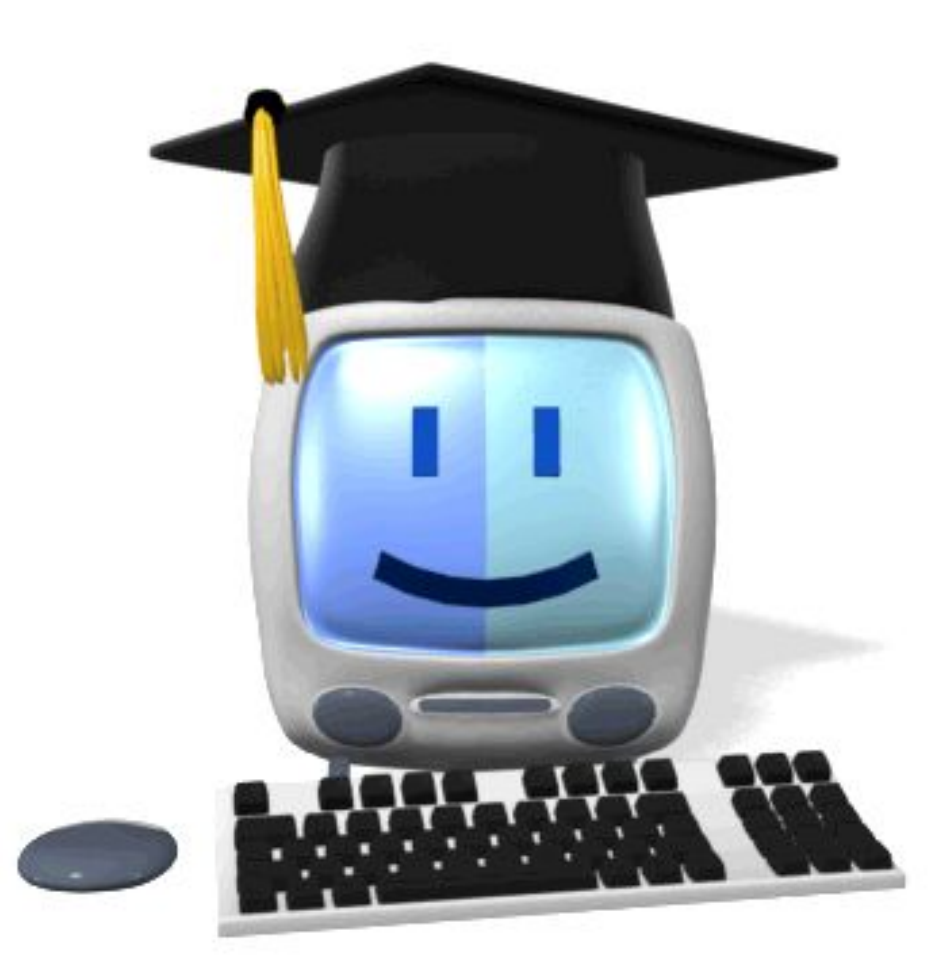

# **@joedale joedale@talk21.com**